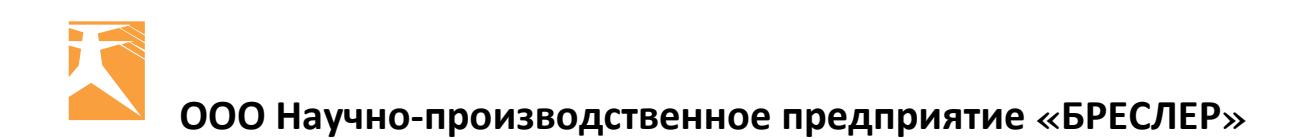

# **Программный комплекс «WinBres».**

# **Модуль определения места повреждения, диспетчерский вариант**

Инструкция по расчету ОМП для оперативного персонала

**БРС-0120.01-Д002 ППО**

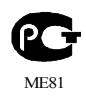

Чебоксары 2012

Авторские права на данную документацию принадлежат ООО НПП «Бреслер» (г. Чебоксары). Снятие копий или перепечатка разрешается только по согласованию с разработчиком.

## Оглавление

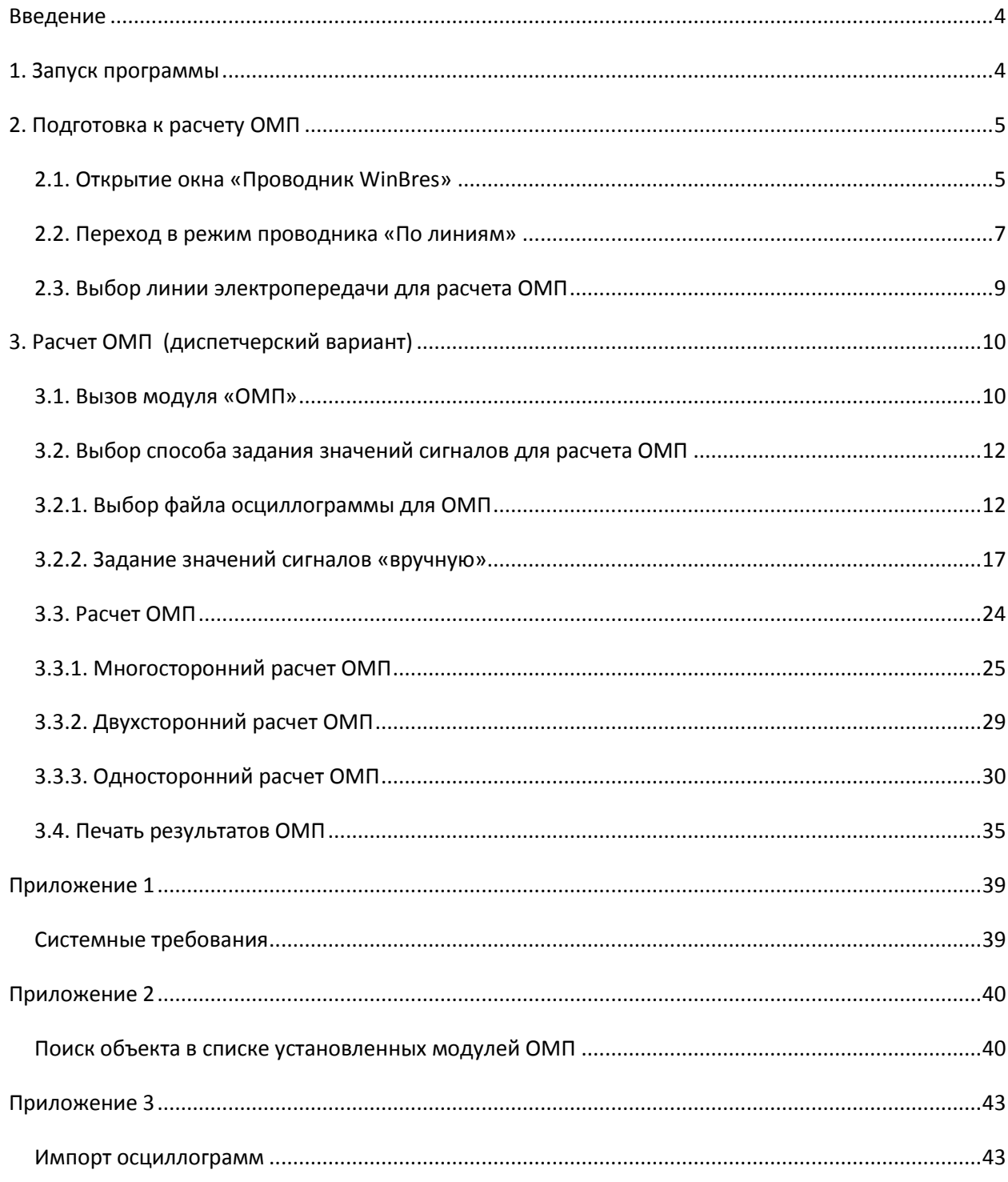

## <span id="page-3-0"></span>**Введение**

В настоящем документе описывается процедура диспетчерского варианта расчета места повреждения на ЛЭП 110 кВ и выше. Наряду с достижением требуемой точности определения места повреждения, необходимо, чтобы сама процедура расчета задействовала как можно меньше пользовательских операций, освобождая тем самым оперативный персонал подстанции для выполнения других возникающих в ходе работы задач. Реализация данного требования осуществляется при помощи специальной формы-обозревателя – «Проводник WinBres» (далее в тексте – «проводник»), позволяющей выполнять расчет места повреждения без открытия и анализа аварийных осциллограмм с разных сторон выбранной ЛЭП. Внутри формы проводника предусмотрен особый режим отображения установленных данных – «По линиям», облегчающий поиск линии электропередачи, для которой необходимо выполнить расчет места повреждения.

## <span id="page-3-1"></span>**1. Запуск программы**

Запуск WinBres осуществляется при помощи выполнения соответствующего пункта системного меню «Пуск  $\rightarrow$  Все программы  $\rightarrow$  Bresler  $\rightarrow$  WinBres.3», либо двойным нажатием по ярлыку программы, расположенному на рабочем столе.

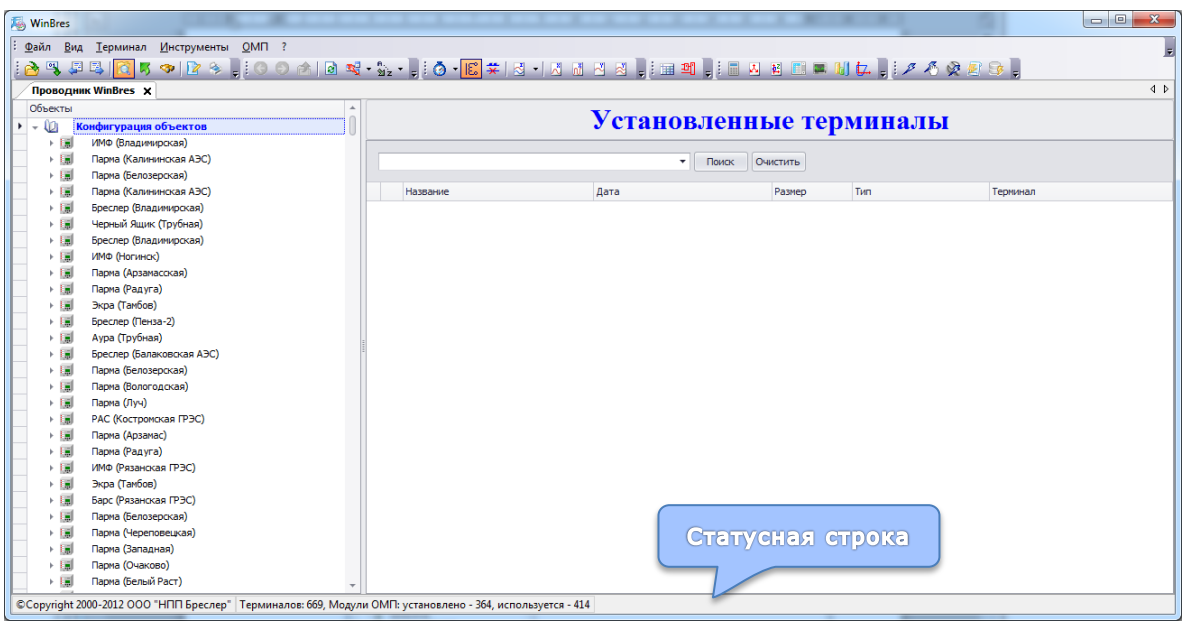

Рис.1.1 Внешний вид «WinBres» во время первого запуска

Во время первого после установки запуска программы внутри главной формы автоматически открывается окно «Проводник WinBres» в режиме «Конфигурация объектов» (рис. 1.1). В статусной строке, расположенной внизу главной формы, отображена информация о количестве установленных терминалов и модулей ОМП.

## <span id="page-4-0"></span>**2. Подготовка к расчету ОМП**

### <span id="page-4-1"></span>**2.1. Открытие окна «Проводник WinBres»**

Если во время работы с программным комплексом окно проводника было закрыто (рис. 2.1.1,а), его можно открыть вновь, воспользовавшись одним из следующих способов:

- нажатием кнопки **на панели инструментов;**
- нажатием горячих клавиш Ctrl+E;
- выбором пункта «Файл Проводник WinBres» (рис. 2.1.1, б).

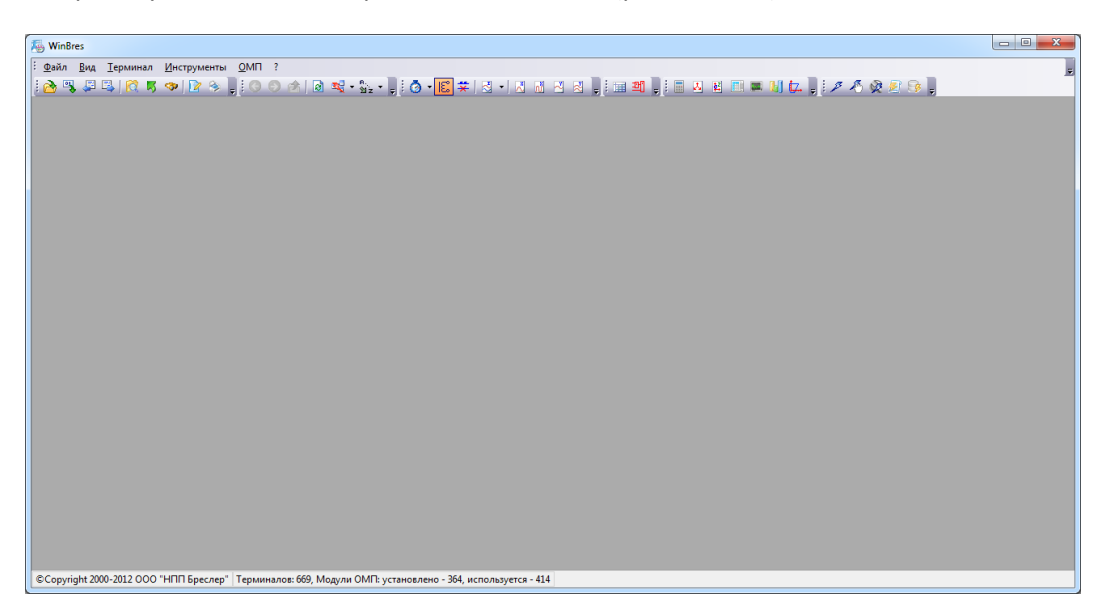

Рис. 2.1.1 Внешний вид главной формы с закрытым окном «Проводник WinBres»

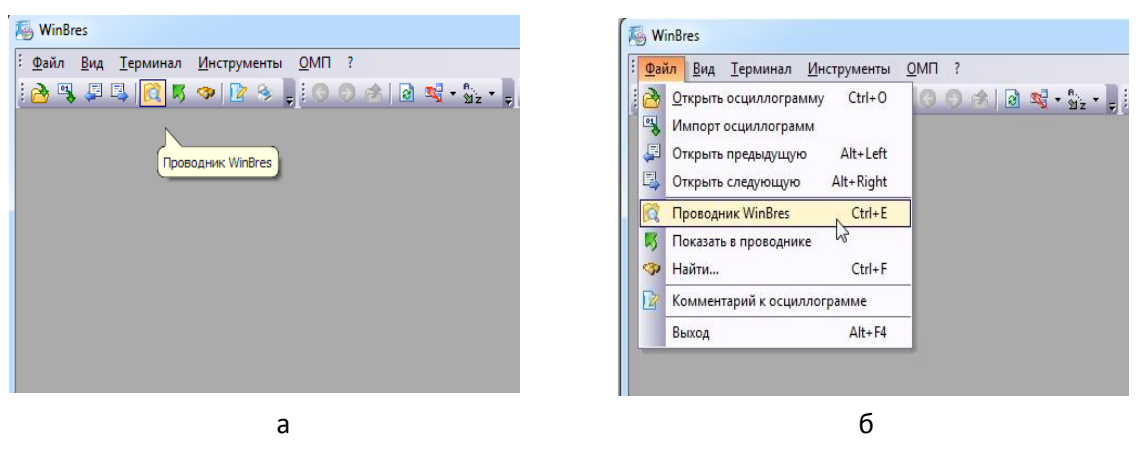

Рис. 2.1.2 Открытие окна «Проводник WinBres» а – при помощи кнопки на панели инструментов, б – при помощи главного меню

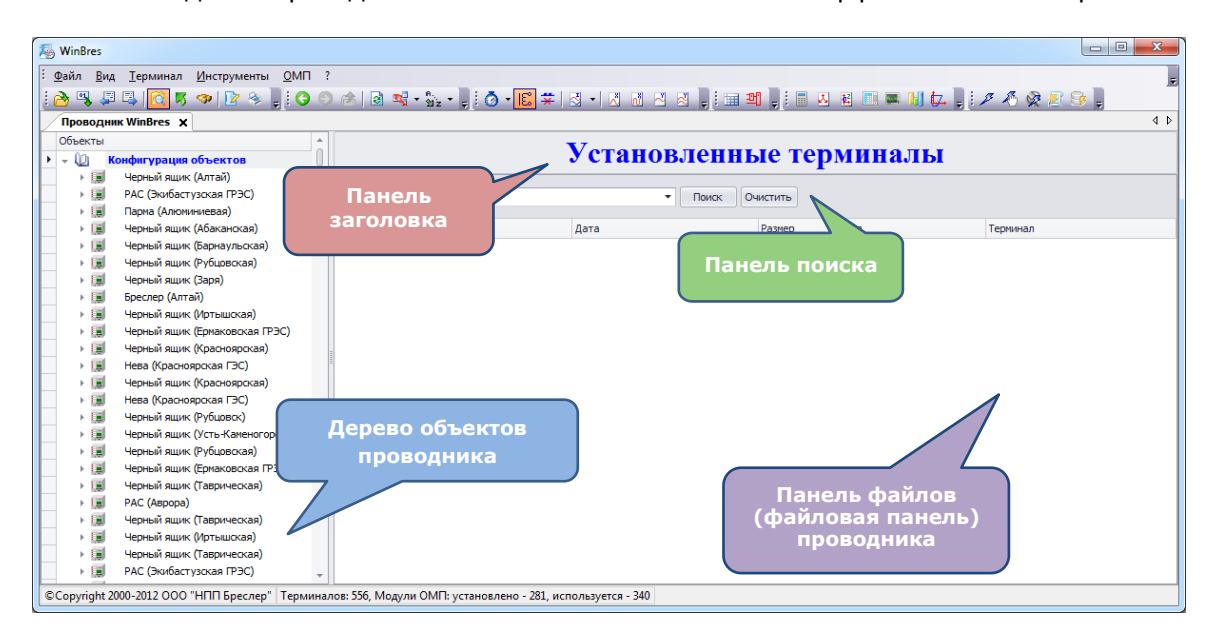

Внешний вид окна проводника с обозначением элементов интерфейса показан на рис. 2.1.3:

Рис. 2.1.3. Окно проводника с обозначением элементов интерфейса

**Дерево объектов проводника** (сокращено «дерево проводника») отображает установленные терминалы и модули ОМП в виде древовидной структуры.

**Файловая панель проводника** расположена в правой части его формы и содержит список файлов осциллограмм, соответствующих выбранному объекту дерева проводника.

На **панели заголовка** отображается название выбранного в дерева проводника объекта.

**Панель поиска** позволяет отображать в файловой панели только те осциллограммы, названия которых удовлетворяют критерию поиска, заданному в поле «Найти» («Find» ).

В программе предусмотрено несколько режимов отображения дерева проводника (далее сокращенно – «режим проводника»), между которыми пользователь может переключаться во время работы с программным комплексом. Используемый режим проводника запоминается WinBres и автоматически восстанавливается при последующих сеансах работы с программой. Существующие режимы проводника приведены на рис 2.1.4:

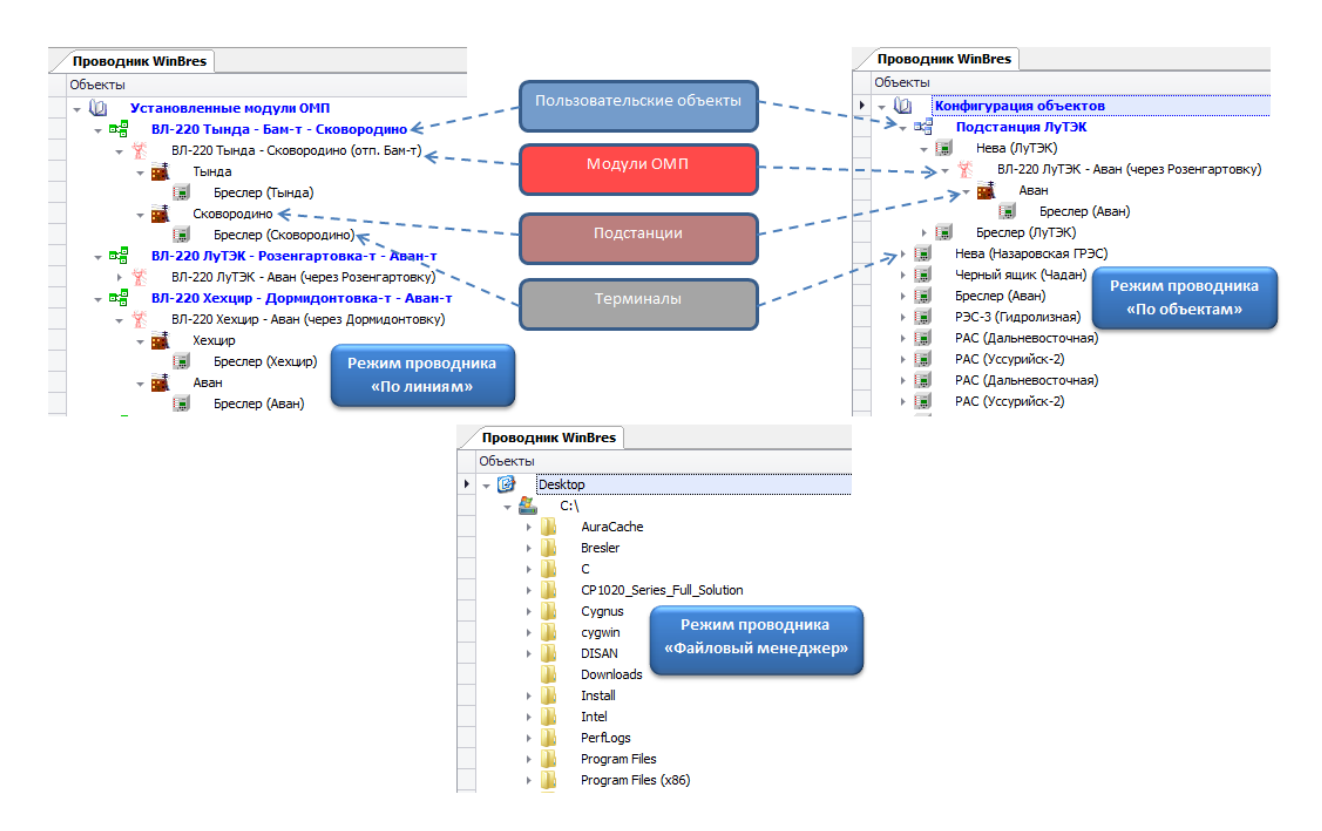

Рис. 2.1.4 Режимы отображения дерева объектов «Проводник WinBres»

### <span id="page-6-0"></span>**2.2. Переход в режим проводника «По линиям»**

Переключение между режимами проводника осуществляется одним из следующих способов:

- при помощи пункта **«Вид проводника»** контекстного меню, вызываемого нажатием правой кнопки мыши в области дерева проводника. В дополнительном меню выбирается необходимый для работы режим (рис. 2.2.1);
- нажатием кнопки «Вид проводника»  $\sqrt{a}$  на панели инструментов, при этом режимы проводника отображаются в виде выпадающего списка (рис. 2.2.2).

**Для диспетчерского варианта ОМП рекомендуется использовать режим проводника «По линиям».**

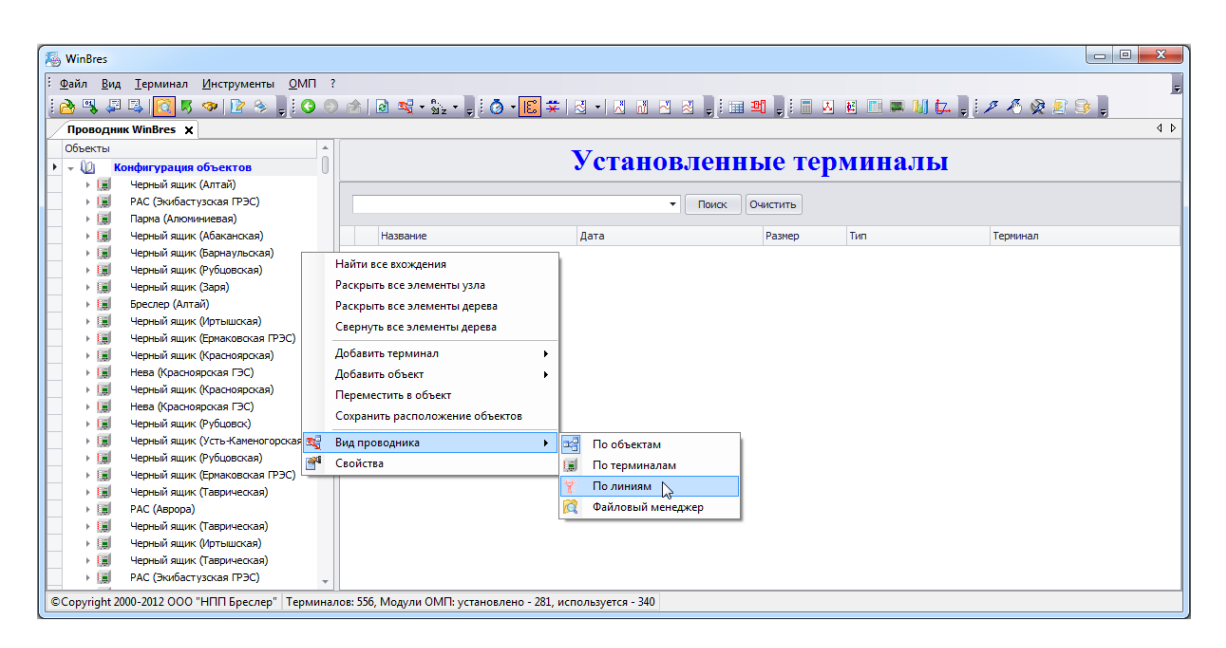

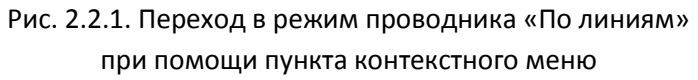

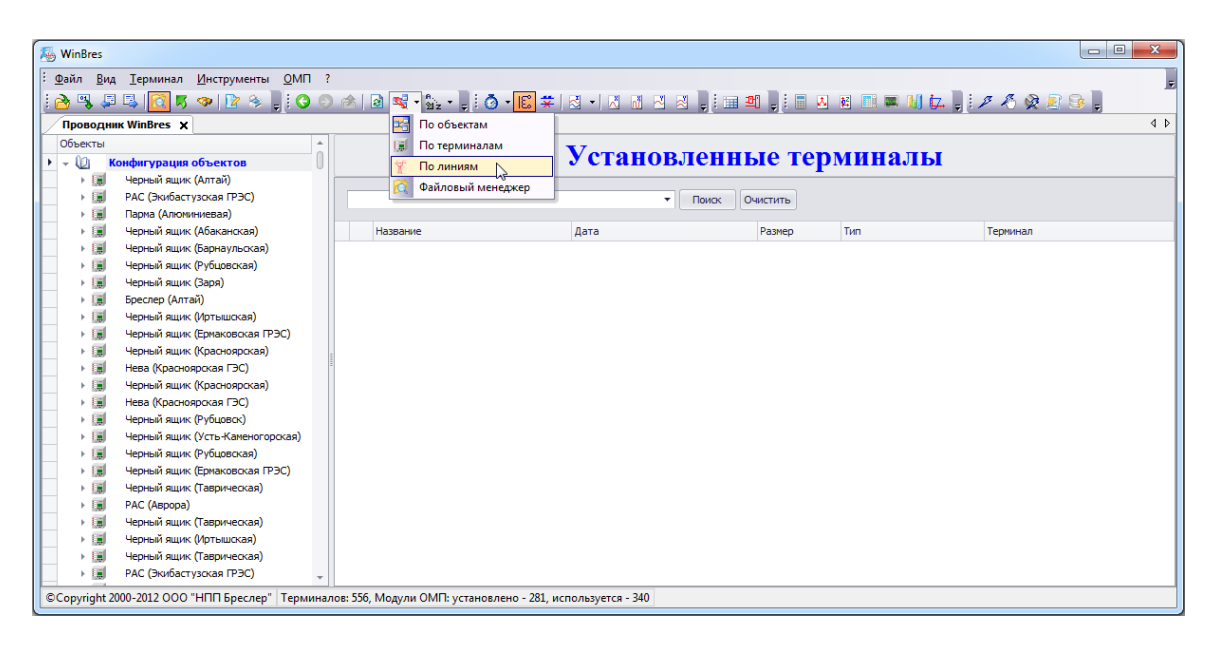

Рис. 2.2.2. Переход в режим проводника «По линиям» с использованием кнопки на панели инструментов

В режиме «По линиям» отображаются узлы пользовательских объектов (МЭС, ПМЭС и т.п.) и список принадлежащих им линий электропередачи (установленных модулей ОМП) (рис. 2.2.3).

| <b>属</b> WinBres                                                                                            |          |                      |                                                                                                    | $\begin{array}{c c c c c} \hline \multicolumn{3}{c }{\mathbf{0}} & \multicolumn{3}{c }{\mathbf{0}} \end{array}$<br>$\mathbf{x}$ |
|----------------------------------------------------------------------------------------------------|----------|----------------------|----------------------------------------------------------------------------------------------------|----------------------------------------------------------------------------------------------------|
| Терминал Инструменты ОМП ?<br>Файл<br>Вид                                                                   |          |                      |                                                                                                    |                                                                                                    |
| $ \mathbf{A}\mathbf{A}\mathbf{B} $                                                                          |          |                      | <mark>ति</mark> 5 ऊ   छ ९ हु ( O । अ । अ ॰ % • इं. o • <mark>दि</mark> स्मा स • 1 अ अ अ इं. स अ इं. स अ स स म अ अ इं. अ अ अ इ उ इ |                                                                                                    |
| <b>Проводник WinBres X</b>                                                                                  |          |                      |                                                                                                    | 4P                                                                                                    |
| Объекты<br>$\blacktriangle$ $\blacktriangle$                                                                |          |                      |                                                                                                    |                                                                                                    |
| $\mathbf{F}$<br>Установленные модули ОМП<br>LЮı                                                             |          |                      | Установленные модули ОМП                                                                                                    |                                                                                                    |
| - 28<br><b>ВЛ-220</b>                                                                                       |          |                      |                                                                                                    |                                                                                                    |
| 鷗<br><b>З6П МЭС</b>                                                                                         |          | $\blacktriangledown$ | Поиск<br>Очистить                                                                                                    |                                                                                                    |
| 酬<br><b>3CFI M3C</b>                                                                                        |          |                      |                                                                                                    |                                                                                                    |
| ⊢■需<br>Кбп мэс<br>人口需<br>КП МЭС                                                                             | Название | Дата                 | Тип<br>Размер                                                                                                    | Терминал                                                                                                    |
| - 88<br>ОП МЭС                                                                                              |          |                      |                                                                                                    |                                                                                                    |
| ВЛ-220 (224) Иртышская - М<br>Y<br>Þ.                                                                       |          |                      |                                                                                                    |                                                                                                    |
| 学<br>ВЛ-220 (225) Иртышская - В<br>Þ.                                                                       |          |                      |                                                                                                    |                                                                                                    |
| ▶繁<br>ВЛ-220 (244) Барабинская -                                                                            |          |                      |                                                                                                    |                                                                                                    |
| ▶ 紫<br>ВЛ-220 (245) Татарская - Ба                                                                          |          |                      |                                                                                                    |                                                                                                    |
| ・室<br>ВЛ-220 (245-246) Барабинск                                                                            |          |                      |                                                                                                    |                                                                                                    |
| ・室<br>ВЛ-220 (245-246) Барабинск                                                                            |          |                      |                                                                                                    |                                                                                                    |
| →繁<br>ВЛ-220 (Д1) Загородная - Ул                                                                           |          |                      |                                                                                                    |                                                                                                    |
| ▶警<br>ВЛ-220 (Д11) Таврическая -                                                                            |          |                      |                                                                                                    |                                                                                                    |
| ト室<br>ВЛ-220 (Д12) Таврическая -                                                                            |          |                      |                                                                                                    |                                                                                                    |
| ・紫<br>ВЛ-220 (Д13) Таврическая -                                                                            |          |                      |                                                                                                    |                                                                                                    |
| →紫<br>ВЛ-220 (Д14) Таврическая -                                                                            |          |                      |                                                                                                    |                                                                                                    |
| →紫<br>ВЛ-220 (Д15) Ульяновская -<br>・紫<br>ВЛ-220 (Д16) Таврическая -                                        |          |                      |                                                                                                    |                                                                                                    |
| ▶ 紫<br>ВЛ-220 (Д19) ТЭЦ4 - Ульяно                                                                           |          |                      |                                                                                                    |                                                                                                    |
| 学<br>ВЛ-220 (Д-7) Лузино - Арома                                                                            |          |                      |                                                                                                    |                                                                                                    |
| 学<br>ВЛ-220 (Д-8/Д-18) Лузино -                                                                             |          |                      |                                                                                                    |                                                                                                    |
| ₩<br>ВЛ-220 (Д9) Называевская -<br>r                                                                        |          |                      |                                                                                                    |                                                                                                    |
| 鷗<br>ТП МЭС                                                                                                 |          |                      |                                                                                                    |                                                                                                    |
| 鷗<br>ХП МЭС                                                                                                 |          |                      |                                                                                                    |                                                                                                    |
| - 88<br><b>ВЛ-500</b>                                                                                       |          |                      |                                                                                                    |                                                                                                    |
| ©Соругідһt 2000-2012 ООО "НПП Бреслер"   Терминалов: 556, Модули ОМП: установлено - 281, используется - 340 |          |                      |                                                                                                    |                                                                                                    |

Рис. 2.2.3. Режим проводника «По линиям»

## <span id="page-8-0"></span>**2.3. Выбор линии электропередачи для расчета ОМП**

Выбор линии электропередачи для расчета места повреждения осуществляется с помощью выделения соответствующего узла в дереве проводника. При этом на панели заголовка крупным шрифтом отображается название ЛЭП, а внутри файловой панели будет представлен список осциллограмм всех терминалов, установленных на подстанциях соответствующей ВЛ (рис. 2.3.1).

| <b>A</b> <sub>2</sub> WinBres                                                                                |                                                                                                    | $\Box$<br>$\mathbf{x}$  |
|----------------------------------------------------------------------------------------------------|----------------------------------------------------------------------------------------------------|-------------------------|
| Терминал Инструменты ОМП ?<br>Файл Вид                                                                       |                                                                                                    |                         |
| 周尾<br>28 L                                                                                                   | <b>◆  2 ◆    .0 ⊙ ▲   &amp; * · *: ·     ⊙ ·   © *     ⊙ ·   ⊙ #   ⊙ *   ⊙ #     ; ⊞ #     ;   □ ×     #       j / ^ ⊙ #   ⊙ -</b> |                         |
| <b>Проводник WinBres X</b>                                                                                   |                                                                                                    | 4P                      |
| Объекты<br>$\blacktriangle$ $\blacktriangle$                                                                 |                                                                                                    |                         |
| ▶寮<br>ВЛ-220 (ВЛ-223) Пеньковая - Могоча                                                                     | ВЛ "(ВЛ-229) Холбон - Харанорская ГРЭС "                                                                                           |                         |
| 學<br>ВЛ-220 (ВЛ-224) Могоча - Амазар                                                                         |                                                                                                    |                         |
| ВЛ-220 (ВЛ-224-226) Могоча - Аячи                                                                            | Очистить<br>۰<br>Поиск                                                                                                    |                         |
| ВЛ-220 (ВЛ-225-227) Могоча - Чичатка                                                                         |                                                                                                    |                         |
| ВЛ-220 (ВЛ-229) Холбон - Харанорская ГРЭС                                                                    | <b>Tun</b><br>Название<br>Лата<br>Размер                                                                                           | Терминал                |
| ВЛ-220 (ВЛ-230) Харанорская ГРЭС - Шерлового                                                                 | ⊦ । त<br>2010.11.18 Холбон ВЛ-229.dat<br><b><i><u><b>Файл "COMTRADE"</b></u></i></b><br>18.11.2010 21:54:57<br>834,38 KB           | Черный ящик (Холбон)    |
| 学<br>ВЛ-220 (ВЛ-231) Холбон - Харанорская ГРЭС                                                               | $\overline{\phantom{a}}$<br>Файл "COMTRADE"<br>290616 52 42 Забайкальский край MЭC.dat 29.06.2010 10:52:42<br>834,38 KB            | Черный ящик (Холбон)    |
| 学<br>ВЛ-220 (ВЛ-232) Холбон - Харанорская ГРЭС                                                               | $\overline{\phantom{a}}$<br>Файл "COMTRADE"<br>Холбон.dat<br>834,38 KB<br>06.07.2011 14:54:07                                      | Черный ящик (Холбон)    |
| 学<br>ВЛ-220 (ВЛ237) Шерловогорская - ЦРП ППГХО<br>▶ 紫                                                        | $\blacksquare$<br>18.11.2010 23.53.20.606.os2<br>Файл "OS2"<br>18.11.2010 23:53:20<br>4.91 MB                                      | Нева (Харанорская ГРЭС) |
| ВЛ-220 (ВЛ-251) Гусиноозёрская ГРЭС - Мысовая<br>⊢紫<br>ВЛ-220 (ВЛ-252) Гусиноозёрская ГРЭС - Мысовая         |                                                                                                    |                         |
| 主望<br>ВЛ-220 (ВЛ-279-283) Районная - Петровск-Забай                                                          |                                                                                                    |                         |
| 主望<br>ВЛ-220 (ВЛ-285-287) Петровск-Забайкальская -                                                           |                                                                                                    |                         |
| 主望<br>ВЛ-220 (ВЛ-285-287) Петровск-Забайкальская -                                                           |                                                                                                    |                         |
| 学<br>ВЛ-220 (ВЛ-286-288-290) Петровск-Забайкальск                                                            |                                                                                                    |                         |
| 学<br>ВЛ-220 (ВЛ-286-290) Петровск-Забайкальская -                                                            |                                                                                                    |                         |
| 繁<br>ВЛ-220 (ВЛ-291) Могзон - Чита                                                                           |                                                                                                    |                         |
| 学<br>ВЛ-220 (ВЛ-294) Сохондо - Чита                                                                          |                                                                                                    |                         |
| ⊢紫<br>ВЛ-220 (ВЛ-583) Гусиноозерская ГРЭС - Петровс                                                          |                                                                                                    |                         |
| ⊢紫<br>ВЛ-220 (ВЛ-584) Петровск-Забайкальская - Чита                                                          |                                                                                                    |                         |
| 紫<br>ВЛ-220 (ВЛ-МБ-273) Мысовая - Байкальская                                                                |                                                                                                    |                         |
| 主望<br>ВЛ-220 (ВЛ-МБ-274) Мысовая - Выдрино                                                                   |                                                                                                    |                         |
| 主望<br>ВЛ-220 (ВЛ-ПМ-275) Посольская - Мысовая                                                                |                                                                                                    |                         |
| ト望<br>ВЛ-220 (ГМШ-260) Гусиноозерская ГРЭС - Мухор                                                           |                                                                                                    |                         |
| 主义<br>ВЛ-220 (ГС-255) Гусиноозерская ГРЭС - Селендума                                                        |                                                                                                    |                         |
| 屋<br>ВЛ-220 (ГС-256) Гусиноозерская ГРЭС - Селенду                                                           |                                                                                                    |                         |
| ВЛ-220 (КЧ-49) Куанда - Чара                                                                                 |                                                                                                    |                         |
| © Copyright 2000-2012 ООО "НПП Бреслер"   Терминалов: 556, Модули ОМП: установлено - 281, используется - 340 |                                                                                                    |                         |

Рис. 2.3.1 Выбор линии для расчета ОМП в дереве проводника

Режим проводника «По линиям» использует следующие узлы дерева для представления элементов структуры данных WinBres:

 $*$  – узел модуля ОМП (отображается при помощи названия соответствующей ЛЭП);

 $\blacksquare$  – узел подстанции;

 $\left| \mathbf{H} \right|$  – узел терминала.

Узлы дерева можно разворачивать и сворачивать с помощью нажатия левой клавиши мыши на пиктограмме с изображением стрелки , расположенной слева от узла (рис. 2.3.2). Если во время разворачивания узла удерживать нажатой клавишу Ctrl, то дополнительно будут развернуты все дочерние узлы выбранного узла.

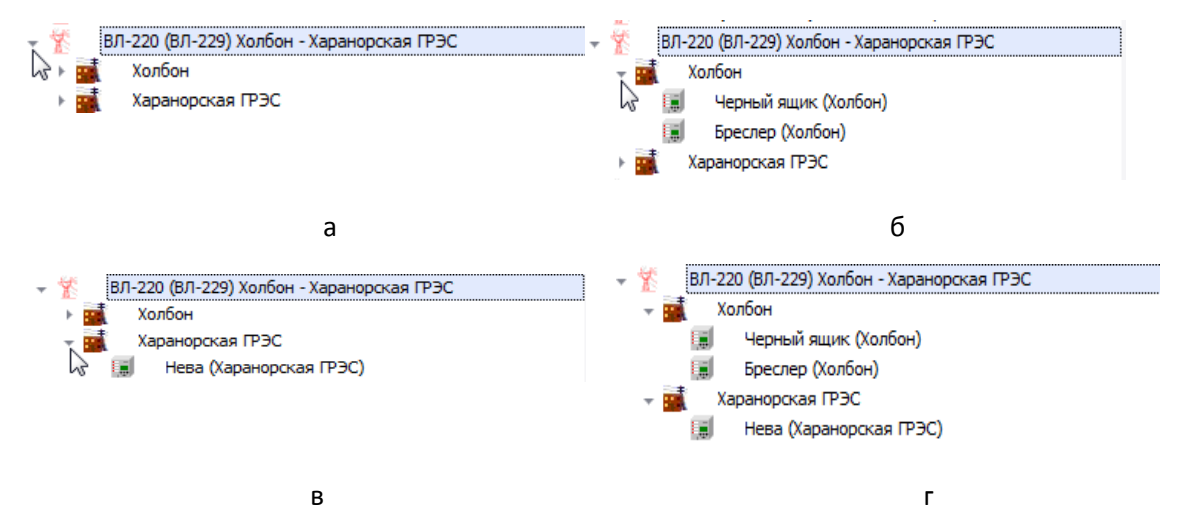

Рис. 2.3.2 Раскрытие объектов модуля ОМП в дереве проводника

а – отображение узлов подстанций внутри модуля ОМП ВЛ-220 «(ВЛ-229) Холбон – Харанорская ГРЭС»; б – отображение терминалов, установленных на ПС «Холбон»; в – отображение терминала, установленного на ПС «Харанорская ГРЭС», г – отображение всех вложенных узлов модуля ОМП

## <span id="page-9-0"></span>**3. Расчет ОМП (диспетчерский вариант)**

### <span id="page-9-1"></span>**3.1. Вызов модуля «ОМП»**

После выбора в дереве проводника требуемой ЛЭП, необходимо запустить функцию расчета места повреждения одним из следующих способов:

- с помощью кнопки ОМП $\ell$ панели инструментов WinBres (рис. 3.1.1);
- нажатием горячей клавиши F5 на клавиатуре компьютера;
- с помощью пункта главного меню «ОМП  $\rightarrow$  ОМП (F5)» (рис. 3.1.2).

| <b>Agey</b> WinBres                                                                                                    |                                                                   |                                   |           |                 | $\Box$ $\Box$           |
|----------------------------------------------------------------------------------------------------|-------------------------------------------------------------------|-----------------------------------|-----------|-----------------|-------------------------|
| Файл Вид Терминал Инструменты ОМП ?                                                                                                    |                                                                   |                                   |           |                 |                         |
| <mark>◆│▷◈ 。┆◑⊙ ☎│ଊ ¤</mark> ·₩·₩· 。┆⊙ • <mark> €│</mark> ≭│ख़ •│∞ <u>╓ य य ॗ¦</u> ⊞ ଆ 。┊⊞ य ਥ ⊞ ≡ ₩ <del>₺</del> . <mark>¿</mark> द\⊙ ध छ 。<br>29.52 |                                                                   |                                   |           |                 |                         |
| <b>Проводник WinBres X</b>                                                                                                    |                                                                   |                                   |           |                 | 4P                      |
| Объекты<br>$\blacktriangle$ $\blacktriangle$                                                                                                    | <b>ВЛ</b> "(ВЛ-229) Холбон - Харанорска <sup>OMIT (F5)</sup> ЭС " |                                   |           |                 |                         |
| 主管<br>ВЛ-220 (ВЛ-223) Пеньковая - Могоча<br>主学                                                                                                    |                                                                   |                                   |           |                 |                         |
| ВЛ-220 (ВЛ-224) Могоча - Амазар<br>ВЛ-220 (ВЛ-224-226) Могоча - Аячи                                                                                  |                                                                   |                                   |           |                 |                         |
| ВЛ-220 (ВЛ-225-227) Могоча - Чичатка                                                                                                    |                                                                   | $\overline{\phantom{a}}$<br>Поиск | Очистить  |                 |                         |
| ВЛ-220 (ВЛ-229) Холбон - Харанорская ГРЭС                                                                                                    | Название                                                          | Дата                              | Размер    | Tien.           | Терминал                |
| ВЛ-220 (ВЛ-230) Харанорская ГРЭС - Шерлового<br>Ħ<br>×                                                                                                | 2010.11.18 Холбон ВЛ-229.dat                                      |                                   |           | Файл "COMTRADE" | Черный ящик (Холбон)    |
| ВЛ-220 (ВЛ-231) Холбон - Харанорская ГРЭС                                                                                                    |                                                                   | 18.11.2010 21:54:57               | 834,38 KB |                 |                         |
| $\overline{\mathbf{u}}$<br>ВЛ-220 (ВЛ-232) Холбон - Харанорская ГРЭС                                                                                  | 290616_52_42_Забайкальский край_MЭC.dat                           | 29.06.2010 10:52:42               | 834,38 KB | Файл "COMTRADE" | Черный ящик (Холбон)    |
| 局<br>ВЛ-220 (ВЛ237) Шерловогорская - ЦРП ППГХО                                                                                                    | Холбон.dat                                                        | 06.07.2011 14:54:07               | 834,38 KB | Файл "COMTRADE" | Черный ящик (Холбон)    |
| $\overline{a}$<br>ВЛ-220 (ВЛ-251) Гусиноозёрская ГРЭС - Мысовая                                                                                       | 18.11.2010 23.53.20.606.os2                                       | 18.11.2010 23:53:20               | 4,91 MB   | Файл "OS2"      | Нева (Харанорская ГРЭС) |
| 主望<br>ВЛ-220 (ВЛ-252) Гусиноозёрская ГРЭС - Мысовая                                                                                                   |                                                                   |                                   |           |                 |                         |
| 主学<br>ВЛ-220 (ВЛ-279-283) Районная - Петровск-Забай                                                                                                   |                                                                   |                                   |           |                 |                         |
| 主学<br>ВЛ-220 (ВЛ-285-287) Петровск-Забайкальская -                                                                                                    |                                                                   |                                   |           |                 |                         |
| 下学<br>ВЛ-220 (ВЛ-285-287) Петровск-Забайкальская -                                                                                                    |                                                                   |                                   |           |                 |                         |
| 主义<br>ВЛ-220 (ВЛ-286-288-290) Петровск-Забайкальск                                                                                                    |                                                                   |                                   |           |                 |                         |
| 主义<br>ВЛ-220 (ВЛ-286-290) Петровск-Забайкальская -                                                                                                    |                                                                   |                                   |           |                 |                         |
| ВЛ-220 (ВЛ-291) Могзон - Чита                                                                                                    |                                                                   |                                   |           |                 |                         |
| 主型<br>ВЛ-220 (ВЛ-294) Сохондо - Чита                                                                                                    |                                                                   |                                   |           |                 |                         |
| ВЛ-220 (ВЛ-583) Гусиноозерская ГРЭС - Петровс                                                                                                    |                                                                   |                                   |           |                 |                         |
| ВЛ-220 (ВЛ-584) Петровск-Забайкальская - Чита                                                                                                    |                                                                   |                                   |           |                 |                         |
| ВЛ-220 (ВЛ-МБ-273) Мысовая - Байкальская                                                                                                    |                                                                   |                                   |           |                 |                         |
| ВЛ-220 (ВЛ-МБ-274) Мысовая - Выдрино                                                                                                    |                                                                   |                                   |           |                 |                         |
| 主管<br>ВЛ-220 (ВЛ-ПМ-275) Посольская - Мысовая                                                                                                    |                                                                   |                                   |           |                 |                         |
| 主学<br>ВЛ-220 (ПМШ-260) Гусиноозерская ГРЭС - Мухор                                                                                                    |                                                                   |                                   |           |                 |                         |
| 主义<br>ВЛ-220 (ГС-255) Гусиноозерская ГРЭС - Селендума                                                                                                 |                                                                   |                                   |           |                 |                         |
| ВЛ-220 (ГС-256) Гусиноозерская ГРЭС - Селенду                                                                                                    |                                                                   |                                   |           |                 |                         |
| 主学<br>ВЛ-220 (КЧ-49) Куанда - Чара                                                                                                    |                                                                   |                                   |           |                 |                         |
| © Copyright 2000-2012 ООО "НПП Бреслер"   Терминалов: 556, Модули ОМП: установлено - 281, используется - 340                                          |                                                                   |                                   |           |                 |                         |

Рис. 3.1.1. Вызов функции ОМП с помощью кнопки панели инструментов

| <b>MinBres</b>                                                       |                                                 |
|----------------------------------------------------------------------|-------------------------------------------------|
| ÷<br>Файл<br><b>Терминал</b><br>Инструменты<br>Вид                   | OM <sub>I</sub> ?                               |
| 29. 51 21 21 32<br>离                                                 | <b>OMN</b><br>F <sub>5</sub>                    |
| Проводник WinBres X                                                  | Форма ручного расчета ОМП                       |
| Объекты                                                              | N.<br>Конфигурация модулей ОМП                  |
| 繁<br>ВЛ-220 (ВЛ-223) Пеньког                                         | Значения сигналов для расчета ОМП               |
| ВЛ-220 (ВЛ-224) Могоча                                               | База данных элементов ЛЭП                       |
|                                                                      | Удалить неиспользуемые файлы-ссылки модулей ОМП |
| ►紫<br>►紫<br>ВЛ-220 (ВЛ-224-226) Мог<br>►紫<br>ВЛ-220 (ВЛ-225-227) Mor |                                                 |

Рис. 3.1.2. Вызов функции ОМП с помощью пункта главного меню

После запуска расчета места повреждения, на экране автоматически появится форма выбора осциллограммы аварийного события (рис. 3.1.3):

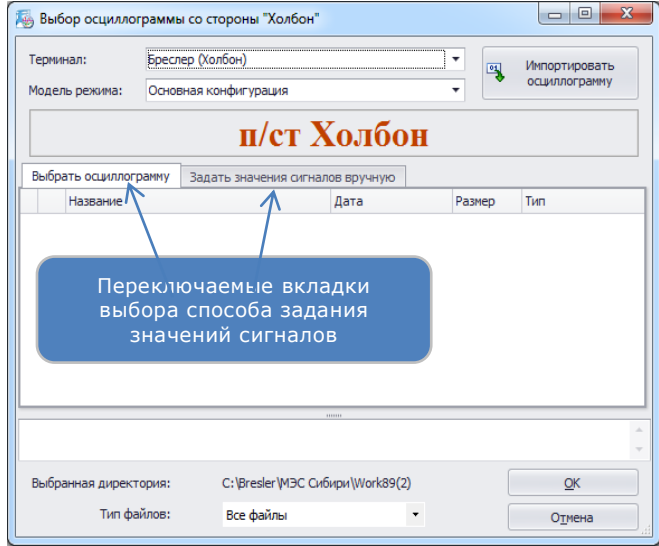

Рис. 3.1.3. Форма выбора осциллограммы

#### <span id="page-11-0"></span>**3.2. Выбор способа задания значений сигналов для расчета ОМП**

Существует два способа задания значений сигналов для расчета ОМП:

- при помощи выбора файла осциллограммы одного из терминалов, установленных на подстанции;
- при помощи ввода комплексных значений сигналов «вручную».

Для реализации обоих способов, внутри формы выбора осциллограммы представлены вкладки **«Выбрать осциллограмму»** и **«Задать значения сигналов вручную»** (рис. 3.2.1).

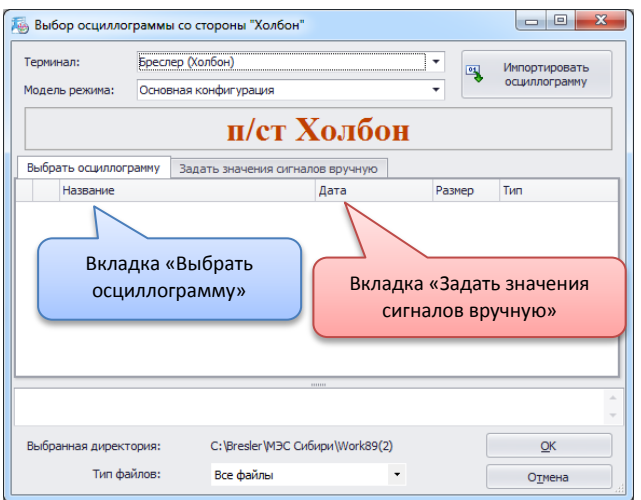

Рис. 3.2.1. Переключаемые вкладки формы выбора осциллограммы

#### <span id="page-11-1"></span>**3.2.1. Выбор файла осциллограммы для ОМП**

Ниже описаны элементы управления вкладки «Выбрать осциллограмму».

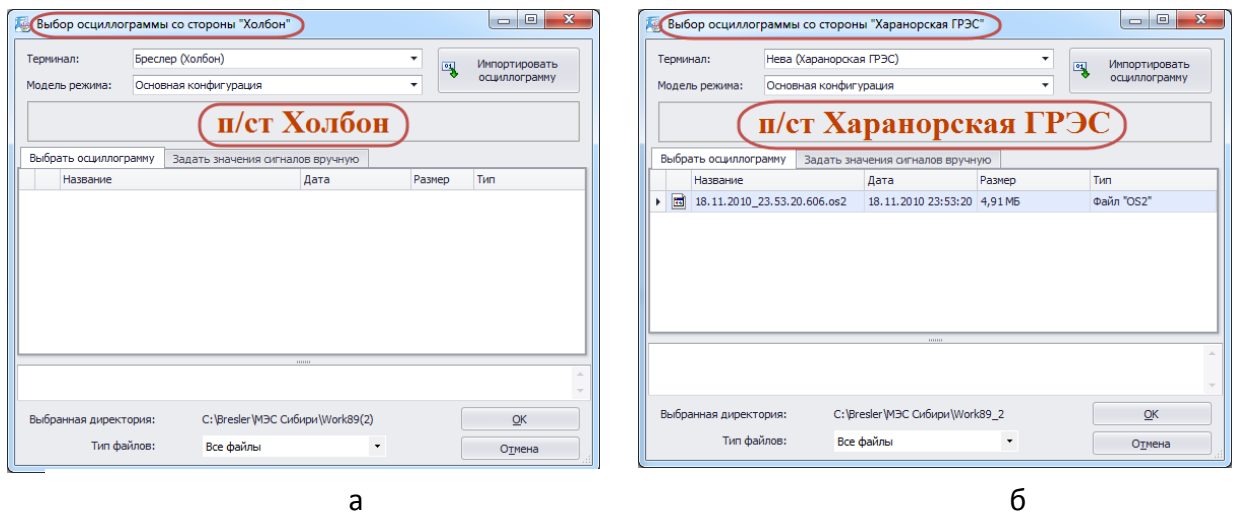

Рис. 3.2.2. Отображение наименования подстанции в форме выбора осциллограммы а – со стороны ПС «Холбон», б – со стороны ПС «Харанорская ГРЭС»

**Наименование подстанции**, для которой была вызвана форма, отображается в заголовке формы крупным шрифтом красного цвета непосредственно над таблицей списка файлов осциллограмм (рис. 3.2.2, а, б)

**Название терминала**, осциллограммы которого представлены в списке файлов, отображается в строке выпадающего списка «Терминал», расположенного вверху формы (рис. 3.2.3). Список содержит перечень всех терминалов, установленных на соответствующей подстанции ЛЭП.

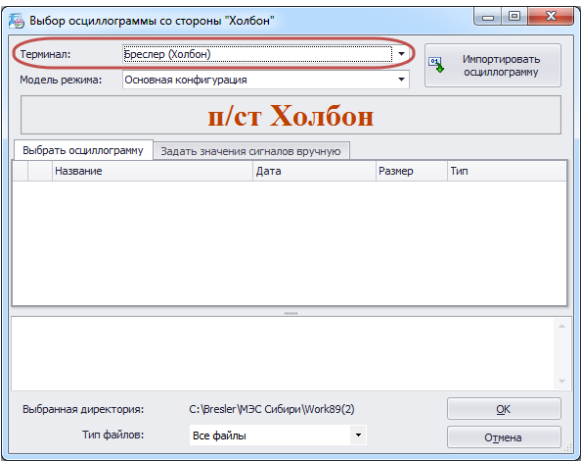

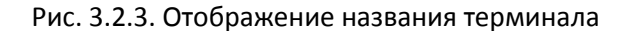

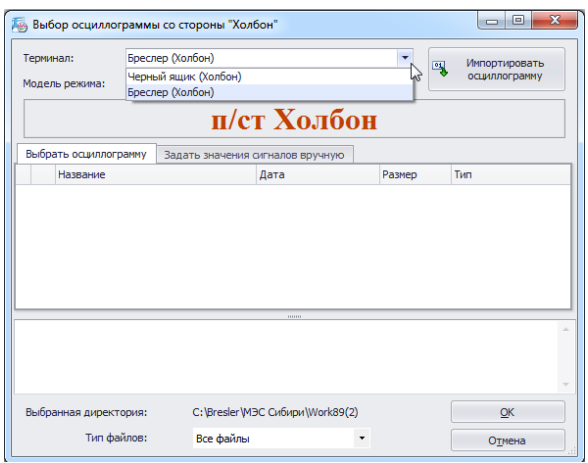

Рис. 3.2.4. Раскрытие списка терминалов подстанции

Раскрытие выпадающего списка осуществляется нажатием левой кнопки мыши на изображении стрелки, расположенном справа от названия терминала (рис. 3.2.4).

**Название модели режима** работы ЛЭП отображается в строке выпадающего списка «Модель режима» (рис. 3.2.5):

|   | Терминал:                    | Черный ящик (Холбон)  |                                                     | ٠<br>嘎     | Импортировать          |
|---|------------------------------|-----------------------|-----------------------------------------------------|------------|------------------------|
|   | Модель режима:               | Основная конфигурация |                                                     |            | осциллогранну          |
|   |                              |                       | п/ст Холбон                                         |            |                        |
|   | Выбрать осциллогранну        |                       | Задать значения сигналов вручную                    |            |                        |
|   | Название                     |                       | Дата                                                | Размер     | Tim                    |
| Е | 2010.11.18 Холбон ВЛ-229.dat |                       | 18.11.2010 21:54:57                                 | 834.38 KS  | Файл "COMTRADE"        |
|   |                              |                       | 290616_52_42_3абайкальский край 29.06.2010 10:52:42 | 834,38 KB  | <b>Файл "COMTRADE"</b> |
| ы | Холбон.dat                   |                       | 26.11.2009 23:23:33                                 | 834, 38 KS | <b>Файл "COMTRADE"</b> |
|   |                              |                       |                                                     |            |                        |
|   |                              |                       |                                                     |            |                        |
|   |                              |                       |                                                     |            |                        |
|   | Выбранная директория:        |                       | C:\Bresler\M3C Cxf6vpx\Work89                       |            | <b>OK</b>              |

Рис. 3.2.5. Отображение названия режима работы ЛЭП

Выбор расчетного режима работы ЛЭП осуществляется аналогично выбору терминала подстанции (рис. 3.2.6):

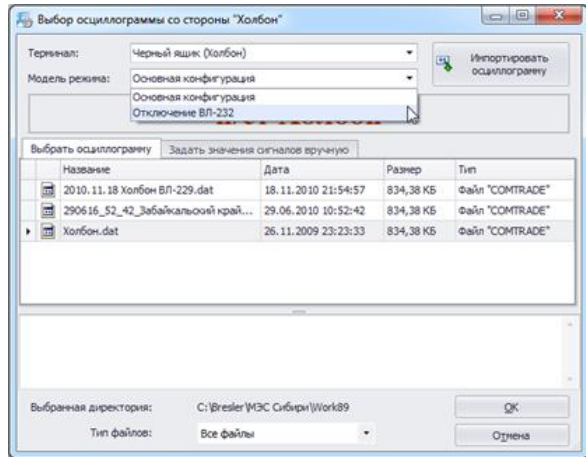

Рис. 3.2.6. Выбор расчетного режима работы ЛЭП в выпадающем списке

**Список осциллограмм**, содержащихся в рабочей папке выбранного терминала, представлен в виде таблицы (рис. 3.2.7), расположенной в средней части формы. Поиск необходимой осциллограммы можно ускорить, воспользовавшись возможностью сортировки списка по значениям любой из колонок. Для сортировки необходимо кликнуть левой клавишей мыши по заголовку колонки. Повторный клик по тому же заголовку приведет к сортировке списка осциллограмм в обратной последовательности значений выбранного параметра.

В случае сортировки файлов по **дате** в убывающей последовательности, вверху списка окажутся наиболее «свежие» файлы осциллограмм.

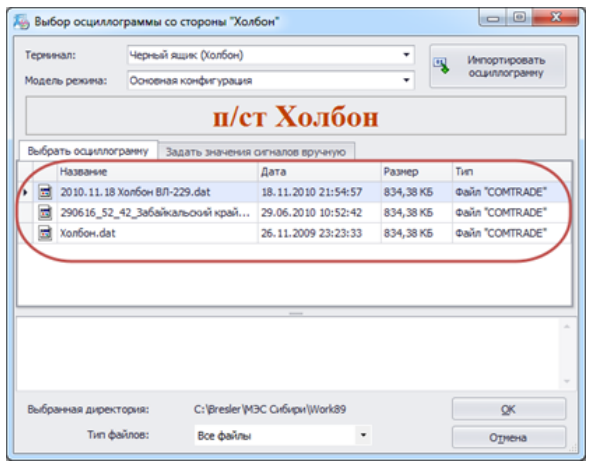

Рис. 3.2.7. Список осциллограмм терминала

Если в списке файлов выбранного терминала нет необходимой осциллограммы, ее можно загрузить в рабочую директорию терминала, воспользовавшись **кнопкой «Импортировать осциллограмму»** (рис. 3.2.8).

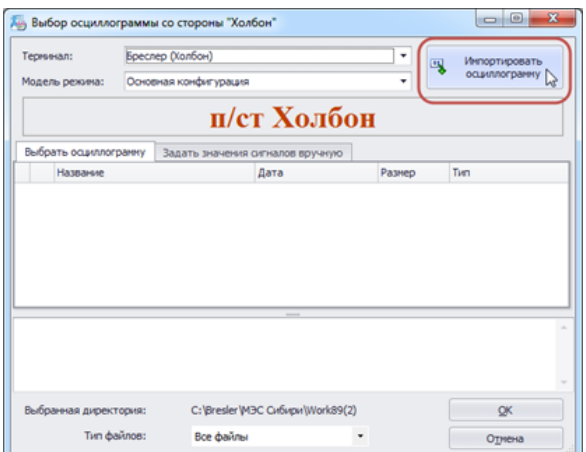

Рис. 3.2.8. Кнопка импорта осциллограммы

После нажатия на кнопку, появится окно импорта осциллограмм (рис. 3.2.9), представляющее из себя стандартный диалог открытия файла. По завершении копирования выбранных файлов в рабочую директорию терминала, список осциллограмм будет автоматически обновлен (рис. 3.2.10).

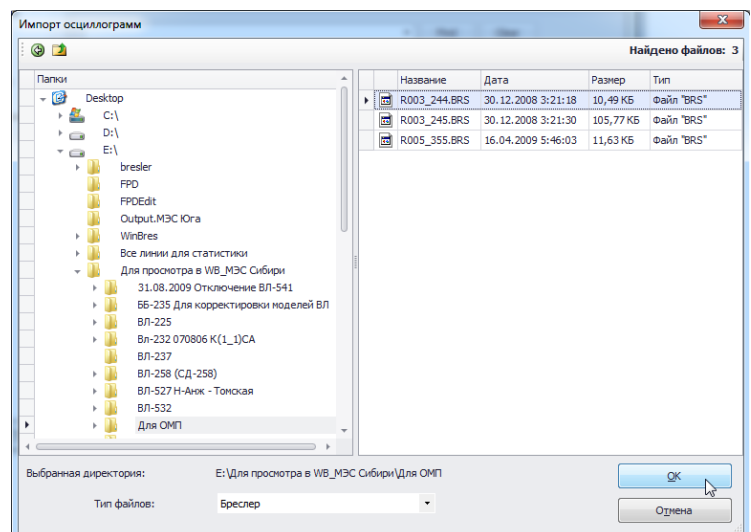

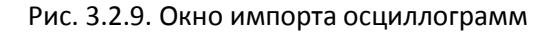

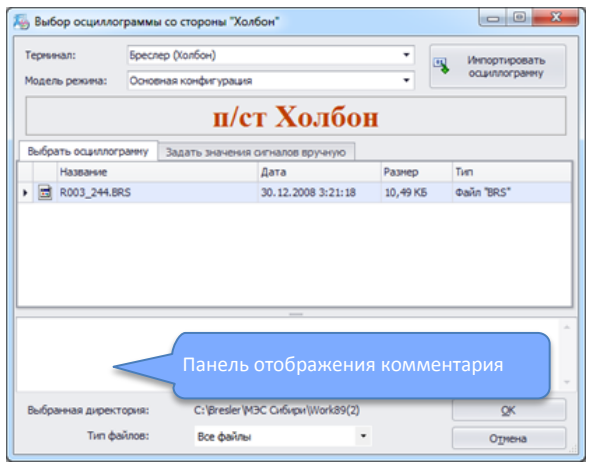

Рис. 3.2.10. Отображение импортированного файла в списке осциллограмм терминала «Бреслер»

Для продолжения процедуры расчета места повреждения необходимо выбрать в списке осциллограмму интересующего аварийного события и закрыть форму нажатием кнопки «ОК», либо двойным кликом левой клавиши по соответствующей строке списка осциллограмм.

Форма выбора осциллограммы автоматически вызывается для каждой из подстанций рассматриваемой ЛЭП, при условии, что на подстанции есть установленные терминалы.

#### <span id="page-16-0"></span>**3.2.2. Задание значений сигналов «вручную»**

Для задания значения сигналов «вручную», необходимо выбрать соответствующую вкладку формы, как показано на рисунке 3.2.11

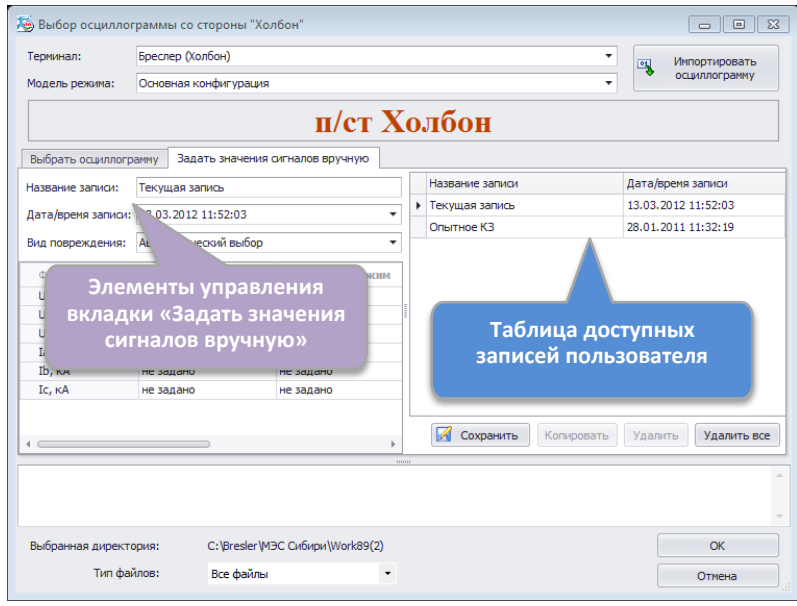

#### Рис. 3.2.11. Отображение окна вкладки «Задать значения сигналов вручную»

В правой части вкладки расположена таблица созданных ранее записей пользователя, содержащих значения сигналов, использовавшихся для расчетов ОМП. Каждой строке таблицы соответствует одна запись пользователя. Ячейки таблицы являются нередактируемыми, все действия над ними осуществляются при помощи функциональных кнопок, расположенных непосредственно под таблицей. Элементы управления левой части вкладки используются для отображения и редактирования содержания выделенной в таблице записи.

Ниже описаны доступные элементы управления вкладки «Задать значения сигналов вручную»:

**Название записи –** поле редактирования названия записи пользователя. Заданное название отображается в ячейке соответствующей колонки таблицы (рис. 3.2.12).

**Дата/время записи –** поле редактирования даты и времени записи. Заданное значение отображается в ячейке соответствующей колонки таблицы (рис. 3.2.13).

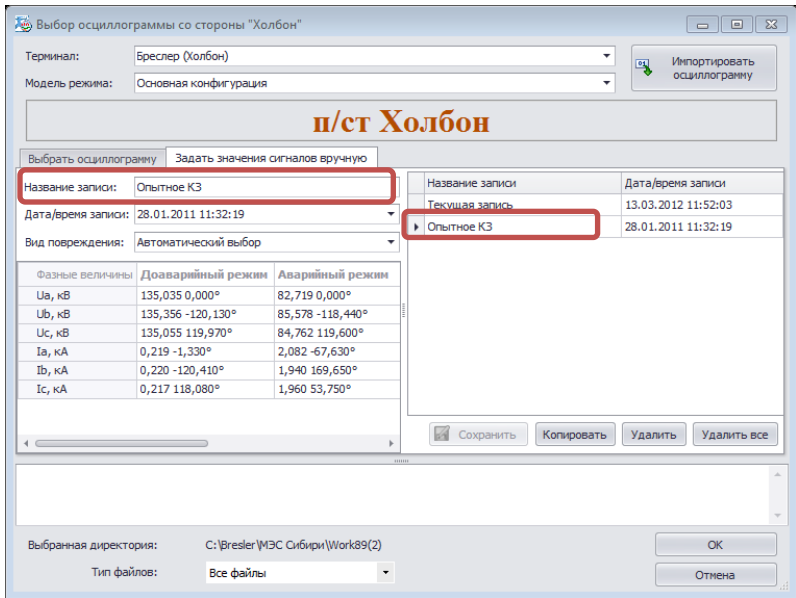

Рис. 3.2.12. Поле редактирования названия записи пользователя

| Терминал:                         | Бреслер (Холбон)                       |                                    |                  |            | 鸟                   | Импортировать |
|-----------------------------------|----------------------------------------|------------------------------------|------------------|------------|---------------------|---------------|
| Модель режима:                    | Основная конфигурация                  |                                    |                  | ٠          |                     | осциллограмму |
|                                   |                                        | п/ст Холбон                        |                  |            |                     |               |
| Выбрать осциллограмму             | Задать значения сигналов вручную       |                                    |                  |            |                     |               |
| Название записи:                  | Опытное КЗ                             |                                    | Название записи  |            | Дата/время записи   |               |
|                                   |                                        |                                    | Текущая запись   |            | 13.03.2012 11:52:03 |               |
|                                   | Дата/время записи: 28.01.2011 11:32:19 |                                    | Опытное КЗ<br>k. |            | 28.01.2011 11:32:19 |               |
| Фазные величины<br>$Ua, \kappa B$ | Доаварийный режим<br>135,035 0,000°    | Аварийный режим<br>82,719 0,000°   |                  |            |                     |               |
| $Ub, \kappa B$                    | 135,356 - 120,130°                     | 85,578 -118,440°                   |                  |            |                     |               |
| Uc, KB                            | 135,055 119,970°                       | 84,762 119,600°                    |                  |            |                     |               |
| Iа, кА                            | $0.219 - 1.330^{\circ}$                | 2,082 -67,630°                     |                  |            |                     |               |
| Ib, KA                            | 0,220 - 120,410°                       | 1,940 169,650°                     |                  |            |                     |               |
| Ic, KA                            | 0,217 118,080°                         | 1,960 53,750°                      |                  |            |                     |               |
|                                   |                                        |                                    | 54<br>Сохранить  | Копировать | Удалить             | Удалить все   |
|                                   |                                        | 1111111                            |                  |            |                     |               |
|                                   |                                        |                                    |                  |            |                     |               |
|                                   |                                        |                                    |                  |            |                     |               |
| Выбранная директория:             |                                        | C: \Bresler \MЭС Сибири \Work89(2) |                  |            |                     | OK            |
|                                   |                                        |                                    |                  |            |                     |               |

Рис. 3.2.13. Поле редактирования даты и времени записи пользователя

**Вид повреждения –** выпадающий список, содержащий предопределенные значения видов повреждения линии электропередачи. Раскрытие списка осуществляется нажатием левой кнопки мыши на изображении стрелки в конце строки. В ходе расчета ОМП необходимо указывать вид повреждения, соответствующий рассматриваемому аварийному режиму ЛЭП (рис. 3.2.14). В случае выбора первой строки списка – «Автоматический выбор» – алгоритм расчета ОМП определит вид повреждения самостоятельно.

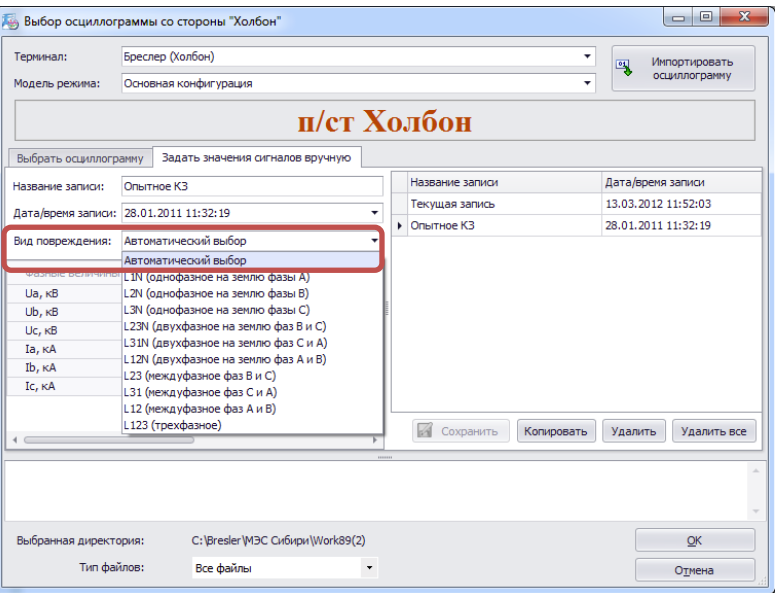

Рис. 3.2.14. Выбор вида повреждения в выпадающем списке

**Таблица ввода значений сигналов** – в ней задаются значения сигналов доаварийного и аварийного режимов в полярной форме представления комплексных величин (рис. 3.2.15).

Комплексные значения сигналов задаются при помощи ввода двух вещественных чисел, разделенных пробелом. Первое число соответствует модулю комплексного числа, второе – фазе, измеряемой в градусах. Значения сигналов задаются в первичных единицах измерения – кВ и кА.

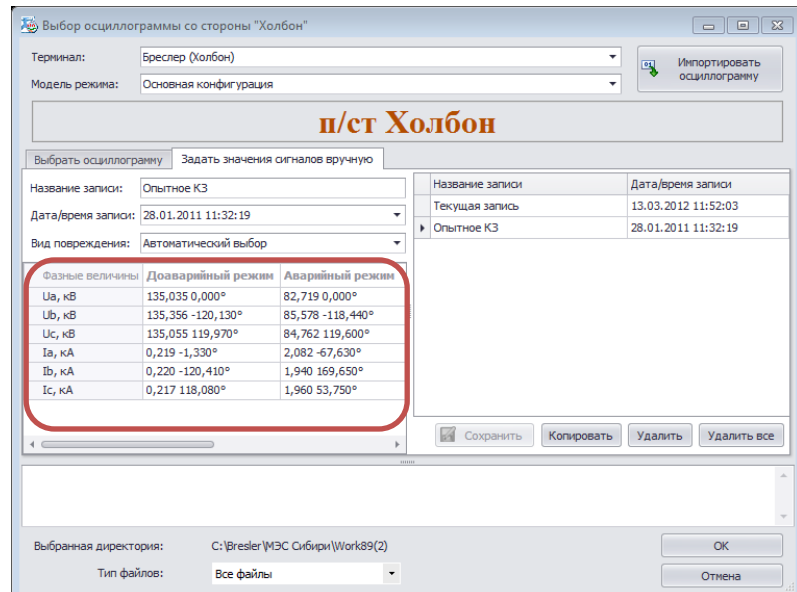

Рис. 3.2.15. Таблица ввода значений сигналов доаварийного и аварийного режимов

**Для одностороннего расчета ОМП необходимо ввести значения сигналов как для аварийного, так и для доаварийного режимов. При двухстороннем (многостороннем) расчете допускается использование величин только лишь аварийного режима, однако точность расчета ОМП при этом может оказаться несколько ниже, особенно для линий электропередачи, имеющих сильно выраженный несимметричный доаварийный режим.**

**В случае когда неизвестен сдвиг фаз между системами векторов доаварийного и аварийного режимов (например при использовании показаний устройств ИМФ, где фазы векторов напряжения фазы А доаварийного и аварийного режимов приведены к нулю, как показано на рисунке 3.2.16), вводить величины доаварийного режима не нужно!!!**

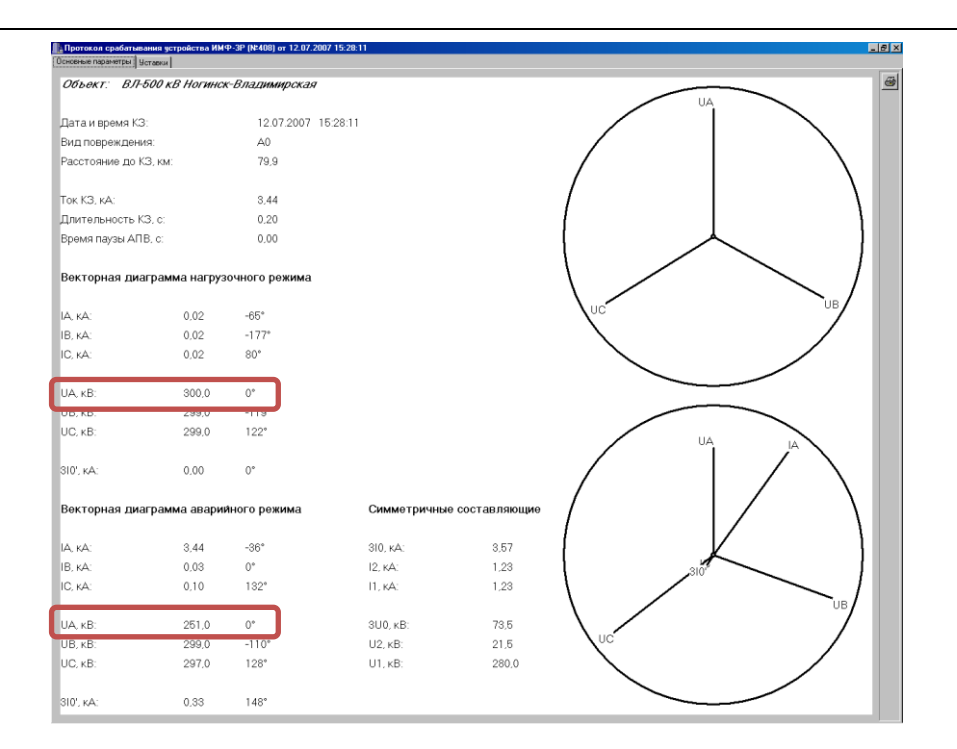

Рис. 3.2.16. Совмещение фаз векторов напряжения фазы А доаварийного (нагрузочного) и аварийного режимов

**Комментарий к записи** пользователя задается на той же панели, что и комментарий к файлу осциллограммы (рис. 3.2.17).

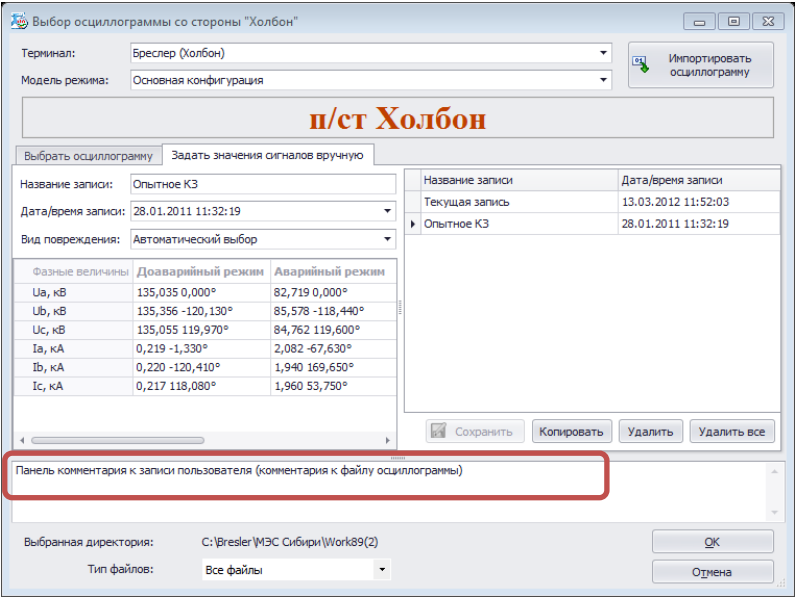

Рис. 3.2.17. Панель отображения комментария к записи пользователя

**Для создания новой записи** пользователя необходимо выделить первую строку таблицы с названием «Текущая запись» (рис 3.2.18) и задать ее значения при помощи описанных выше элементов управления:

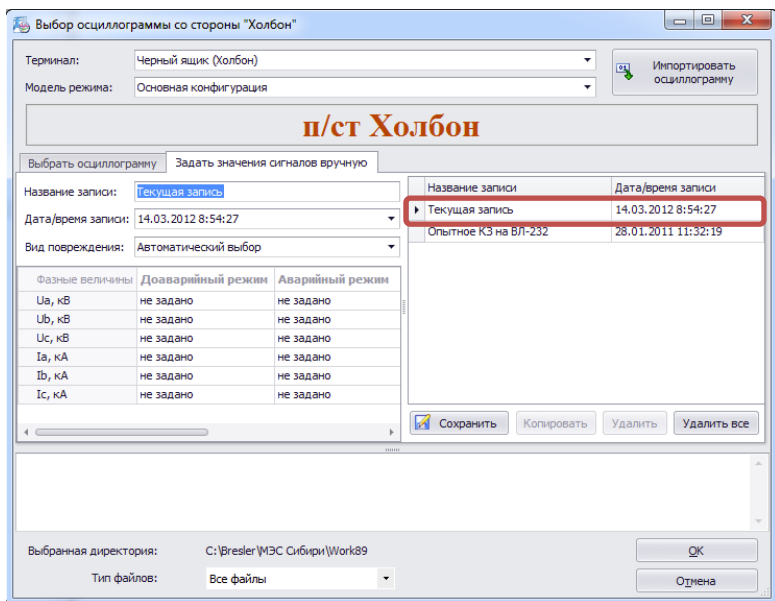

Рис. 3.2.18. Создание новой записи пользователя начинается с редактирования параметров текущей записи

Создаваемая/редактируемая запись выделяется в таблице с помощью шрифта красного цвета (рис. 3.2.19)

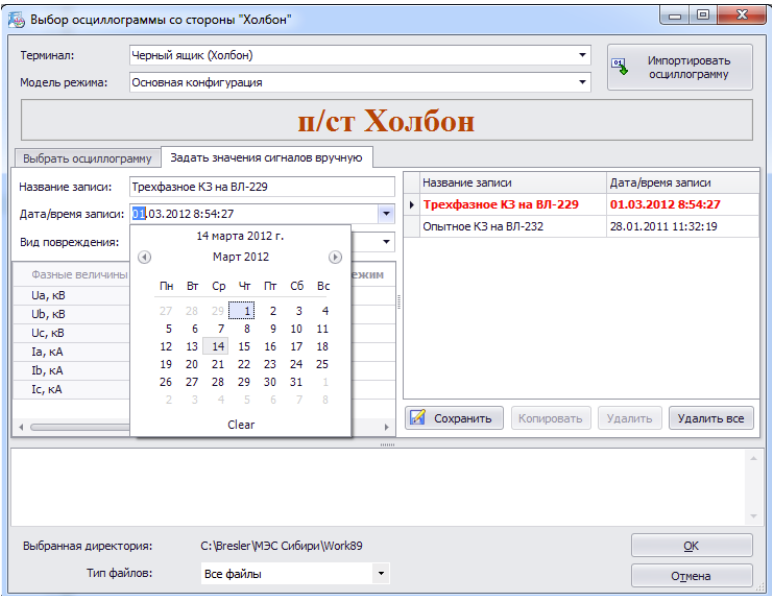

Рис. 3.2.19. Отображение создаваемой/редактируемой записи в таблице доступных записей

После завершения редактирования параметров записи необходимо сохранить внесенные изменения при помощи нажатия **кнопки «Сохранить»**, расположенной под таблицей. В случае если заданы не все необходимые для расчета ОМП значения, программа выдаст соответствующее сообщение (рис 3.2.20).

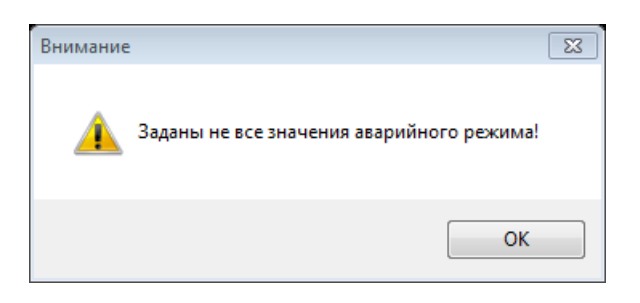

Рис. 3.2.20. Сообщение «Заданы не все значения»

После нажатия кнопки «Сохранить» новая запись появится во второй строке таблицы (рис. 3.2.21), а первая строка вновь станет доступной для создания новых записей.

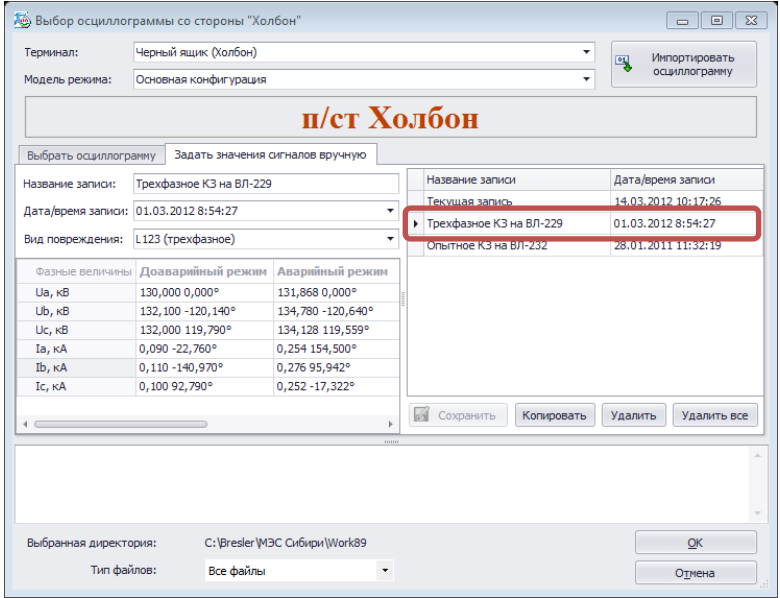

Рис. 3.2.21. Отображение новой записи в таблице доступных записей

При необходимости любая запись пользователя может быть **скопирована**. Для копирования необходимо выделить в таблице запись, данные которой должны быть продублированы, и нажать **кнопку «Копировать»**. Новая запись расположится в таблице под оригинальной записью пользователя и автоматически будет выделена для редактирования параметров (рис. 3.2.22).

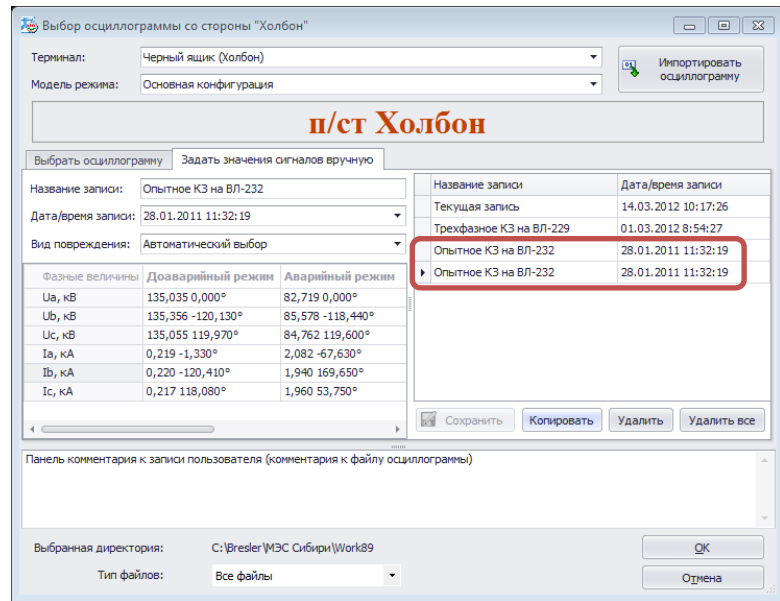

Рис. 3.2.22. Отображение скопированной записи в таблице доступных записей

Созданные записи запоминаются программным комплексом для дальнейшего использования. Для удаления записей используются **кнопки «Удалить» и «Удалить все»**. Чтобы удалить одну из записей, необходимо выбрать ее в таблице и нажать кнопку «Удалить», для удаления всех созданных записей необходимо воспользоваться кнопкой «Удалить все».

**Операция удаления не может быть применена к первой строке таблицы, т.к. она (строка) используется для создания новых записей пользователя.**

## <span id="page-23-0"></span>**3.3. Расчет ОМП**

Ниже на конкретных примерах рассматривается процедура определения места повреждения для разных типов модулей ОМП.

В общем случае необходимо выбрать в дереве проводника требуемый модуль ОМП, при этом название соответствующей ВЛ отобразится крупным шрифтом над списком файлов осциллограмм. Для запуска функции ОМП используем горячую клавишу F5 либо кнопку ОМП на панели инструментов WinBres (рис. 3.3.1).

| <b>WinBres</b>                                                                                                    |   |                                                       |                     |                 |                 | $\begin{array}{c c c c c c} \hline \multicolumn{3}{c }{\mathbf{0}} & \multicolumn{3}{c }{\mathbf{0}} \end{array}$<br>$\mathbf{x}$ |
|----------------------------------------------------------------------------------------------------|---|-------------------------------------------------------|---------------------|-----------------|-----------------|----------------------------------------------------------------------------------------------------|
| Инструменты ОМП ?<br>Файл<br>Терминал<br>Вид<br><mark>◆│▷◈│</mark> ;●⊙ <mark>♪│◎ ~; ⊹⊹. -</mark> ,┆⊙ • <mark>€</mark> ≭│₫ -│ バ ボ ゼ 凶 -, ; ⊞ 꾀 -, ;!ズ 父 -, ; ⊞ 시 법 E! -- 11 (1 -, )<br><b>AREE</b> |   |                                                       |                     |                 |                 |                                                                                                    |
| <b>Проводник WinBres</b>                                                                                                    |   |                                                       |                     |                 |                 | 4 P X                                                                                                    |
| Объекты                                                                                                    |   |                                                       |                     |                 |                 |                                                                                                    |
| 主义<br>ВЛ-220 (РЗ-279) Районная - Заиграево                                                                                                    |   | <b>ВЛ</b> "(ВЛ-229) Холбон - (ОМПЕРЕ) анорская ГРЭС " |                     |                 |                 |                                                                                                    |
| ВЛ-220 (РН-280) Районная - Новоильинск                                                                                                    |   |                                                       |                     |                 |                 |                                                                                                    |
| ВЛ-220 (БД-75) Чара - Хани                                                                                                    |   |                                                       |                     | Find<br>$\cdot$ | Clear           |                                                                                                    |
| ВЛ-220 (225) Могоча - Семиозерная                                                                                                    |   |                                                       |                     |                 |                 |                                                                                                    |
| ВЛ-220 (201-203-207-209) Холбон - Читинская ТЭЦ                                                                                                    |   | Название                                              | Дата                | Размер          | <b>Tun</b>      | Терминал                                                                                                    |
| ВЛ-220 (202-204-208-210) Холбон - Читинская ТЭЦ                                                                                                    | 冒 | 2010.11.18 Холбон ВЛ-229.dat                          | 18.11.2010 21:54:57 | 834.38 KB       | Файл "COMTRADE" | Черный ящик (Холбон)                                                                                                    |
| ВЛ-220 (211-213-215-217-219-221-223) Холбон - Могоча                                                                                                    | E | 290616 52 42 Забайкальский кр                         | 29.06.2010 10:52:42 | 834,38 KB       | Файл "COMTRADE" | Черный ящик (Холбон)                                                                                                    |
| ВЛ-220 (212-214-216-218-220-222) Холбон - Могоча                                                                                                    | Ы | Холбон.dat                                            | 26.11.2009 23:23:33 | 834,38 KB       | Файл "COMTRADE" | Черный ящик (Холбон)                                                                                                    |
| ВЛ-220 (ВЛ-224-226) Могоча - Аячи                                                                                                    | E | 18.11.2010_23.53.20.606.os2                           | 18.11.2010 23:53:20 | 4,91 MB         | Файл "OS2"      | Нева (Харанорская ГРЭС)                                                                                                    |
| ВЛ-220 (ВЛ-225-227) Могоча - Чичатка                                                                                                    |   |                                                       |                     |                 |                 |                                                                                                    |
| ВЛ-220 (ВЛ-230) Харанорская ГРЭС - Шерловогорская<br>ВЛ-220 (ВЛ237) Шерловогорская - ЦРП ППГХО                                                                                                    |   |                                                       |                     |                 |                 |                                                                                                    |
| ВЛ-220 (ВЛ-279-283) Районная - Петровск-Забайкальская                                                                                                    |   |                                                       |                     |                 |                 |                                                                                                    |
| ВЛ-220 (ВЛ-229) Холбон - Харанорская ГРЭС                                                                                                    |   |                                                       |                     |                 |                 |                                                                                                    |
| ВЛ-220 (ВЛ-231) Холбон - Харанорская ГРЭС                                                                                                    |   |                                                       |                     |                 |                 |                                                                                                    |
| ВЛ-220 (ВЛ-232) Холбон - Харанорская ГРЭС                                                                                                    |   |                                                       |                     |                 |                 |                                                                                                    |
| <b>DA</b><br>зсп мэс                                                                                                    |   |                                                       |                     |                 |                 |                                                                                                    |
| <b>og</b><br>к6п мэс                                                                                                    |   |                                                       |                     |                 |                 |                                                                                                    |
| a.<br>ТП МЭС                                                                                                    |   |                                                       |                     |                 |                 |                                                                                                    |
| $+ 55$<br><b>OFINDE</b>                                                                                                    |   |                                                       |                     |                 |                 |                                                                                                    |
| ВЛ-220 (ВЛ 224) Иртышская - Мынкуль                                                                                                    |   |                                                       |                     |                 |                 |                                                                                                    |
| ВЛ-220 (Д14) Таврическая - Московка                                                                                                    |   |                                                       |                     |                 |                 |                                                                                                    |
| 下学<br>ВЛ-220 (Д13) Таврическая - Московка                                                                                                    |   |                                                       |                     |                 |                 |                                                                                                    |
| © Copyright 2000-2011 НПП "Бреслер"   Терминалов: 480, Модули ОМП: установлено - 239, используется - 242                                                                                          |   |                                                       |                     |                 |                 |                                                                                                    |

Рис. 3.3.1. Выбор модуля ОМП в дереве проводника и запуск функции ОМП

Следующий этап расчета – выбор осциллограмм аварийного события в автоматически появляющейся форме. Программа последовательно предложит выбрать осциллограммы для **всех сторон** линии электропередачи, соответственно форма выбора файлов осциллограмм появится столько раз, сколько узлов подстанций у выбранного модуля ОМП. В случае использования модуля ОМП с двумя подстанциями допускается отказаться от выбора осциллограммы для какойлибо из сторон линии, при этом будет произведен расчет места повреждения по одностороннему замеру относительно той подстанции, со стороны которой была выбрана осциллограмма.

В случае использования модуля ОМП с числом подстанций, большим двух, выбор осциллограмм должен осуществляться для всех сторон линии, в противном случае расчет места повреждения производиться не будет.

Ниже рассмотрим примеры использования модулей ОМП разного типа.

#### <span id="page-24-0"></span>**3.3.1. Многосторонний расчет ОМП**

В качестве примера будет использована линия электропередачи ВЛ-500 «Балашовская – Липецкая Западная с отпайкой на Нововоронежскую АЭС».

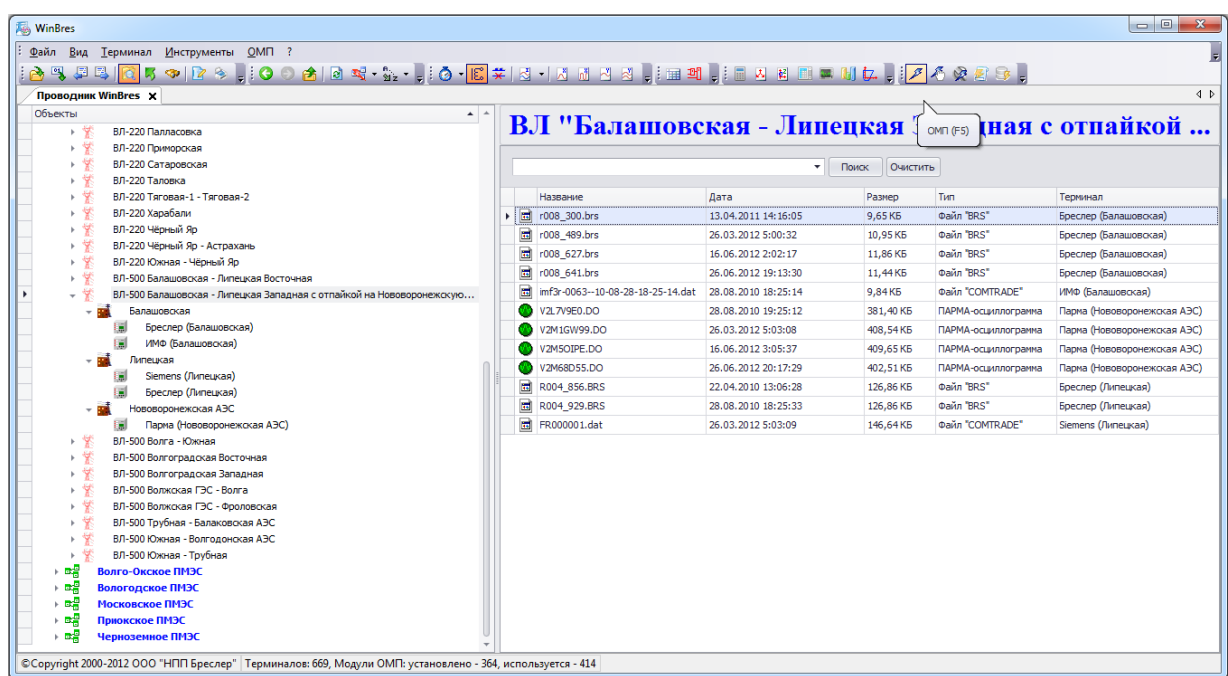

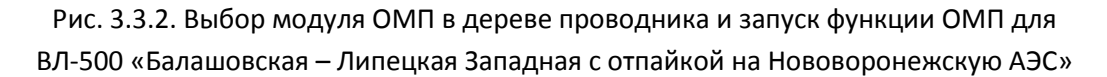

После запуска расчета автоматически появится форма выбора осциллограммы со стороны подстанции «Балашовская» (рис. 3.3.3).

| Терминал:                               | Бреслер (Балашовская)                       |                  | ۰<br>鳳                                                             | Импортировать |
|-----------------------------------------|---------------------------------------------|------------------|--------------------------------------------------------------------|---------------|
| Модель режима:                          | Основная конфигурация                       |                  | ٠                                                                  | осциллограмму |
|                                         |                                             | п/ст Балашовская |                                                                    |               |
| Выбрать осциллограмму                   | Задать значения сигналов вручную            |                  |                                                                    |               |
| Название                                | Дата                                        | Размер           | Тип                                                                |               |
| <b>R</b><br>r008 300.brs                | 13.04.2011 14:16:05                         | 9,65 KB          | <b><i><u><b>Daŭn</b></u></i></b> <sup><i>RRS</i><sup>*</sup></sup> |               |
| $\overline{\mathbf{u}}$<br>r008 489.brs | 26.03.2012 5:00:32                          | 10,95 KB         | Файл "BRS"                                                         |               |
| F.<br>r008 627.brs                      | 16.06.2012 2:02:17                          | 11.86 KB         | Файл "BRS"                                                         |               |
| $\frac{1}{10}$ r008_641.brs             | 26.06.2012 19:13:30                         | 11,44 KB         | Файл "BRS"                                                         |               |
|                                         |                                             |                  |                                                                    |               |
|                                         |                                             |                  |                                                                    |               |
|                                         |                                             | 11111111         |                                                                    |               |
| Выбранная директория:                   | С: \Bresler \M3C Центра (1-3 этап) \Work065 |                  |                                                                    | OK            |

Рис. 3.3.3. Форма выбора осциллограммы со стороны подстанции «Балашовская»

Если на подстанции установлено несколько терминалов, то в выпадающем списке необходимо выбрать нужный – в нашем случае это терминал ИМФ (рис. 3.3.4).

| осциллограмму<br>п/ст Балашовская<br>Тип<br>Размер<br>Файл "BRS"<br>9,65 KB<br>Файл "BRS"<br>10,95 KB<br><b><i><u><b>Daйn</b></u></i>BRS</b> <sup>*</sup><br>11,86 KB<br>Файл "BRS"<br>11,44 KB<br><b>HILLER</b><br>С: \Bresler \M3C Центра (1-3 этап) \Work065<br>OK | Терминал:                               | Бреслер (Балашовская) |                                  | Импортировать<br>鳳 |
|----------------------------------------------------------------------------------------------------|-----------------------------------------|-----------------------|----------------------------------|--------------------|
|                                                                                                    | Модель режима:                          | Бреслер (Балашовская) |                                  |                    |
|                                                                                                    |                                         | ИМФ (Балашовская)     |                                  |                    |
|                                                                                                    |                                         |                       |                                  |                    |
|                                                                                                    |                                         |                       |                                  |                    |
|                                                                                                    | Выбрать осциллограмму                   |                       | Задать значения сигналов вручную |                    |
|                                                                                                    | Название                                |                       | Дата                             |                    |
|                                                                                                    | $\overline{\mathbf{u}}$<br>r008 300.brs |                       | 13.04.2011 14:16:05              |                    |
|                                                                                                    | $\overline{\mathbf{a}}$<br>r008 489.brs |                       | 26.03.2012 5:00:32               |                    |
|                                                                                                    | $\overline{\mathbf{u}}$<br>r008 627.brs |                       | 16.06.2012 2:02:17               |                    |
|                                                                                                    | $\blacksquare$<br>r008 641.brs          |                       | 26.06.2012 19:13:30              |                    |
|                                                                                                    |                                         |                       |                                  |                    |
|                                                                                                    |                                         |                       |                                  |                    |
|                                                                                                    |                                         |                       |                                  |                    |
|                                                                                                    |                                         |                       |                                  |                    |

Рис. 3.3.4. Выбор в выпадающем списке терминала ИМФ со стороны подстанции «Балашовская»

Далее в списке осциллограмм выбираем файл, соответствующий рассматриваемому аварийному событию и нажимаем кнопку «ОК» (рис. 3.3.5).

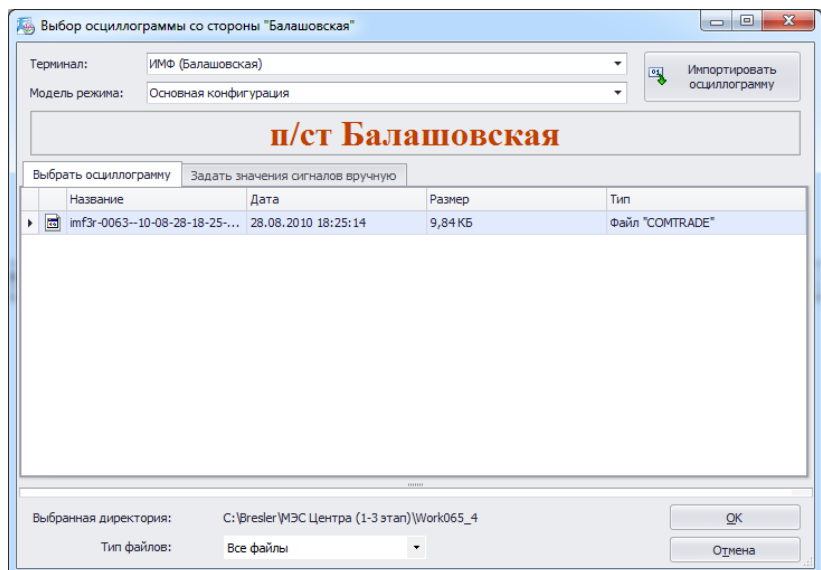

Рис. 3.3.5. Выбор осциллограммы ИМФ со стороны подстанции «Балашовская»

Описанная последовательность действий повторяется для оставшихся подстанций ЛЭП: «Нововоронежская АЭС» (рис. 3.3.6) и «Липецкая» (рис. 3.3.7).

| <b>Lage</b>           |                             | Выбор осциллограммы со стороны "Нововоронежская АЭС" |                          |     | $\overline{\mathbf{x}}$<br>回<br>$\Box$ |
|-----------------------|-----------------------------|------------------------------------------------------|--------------------------|-----|----------------------------------------|
| Терминал:             | Парма (Нововоронежская АЭС) |                                                      |                          | ٠   | Импортировать<br>吗                     |
| Модель режима:        | Основная конфигурация       |                                                      |                          | ٠   | осциллограмму                          |
|                       |                             |                                                      | п/ст Нововоронежская АЭС |     |                                        |
| Выбрать осциллограмму |                             | Задать значения сигналов вручную                     |                          |     |                                        |
| Название              | Дата                        |                                                      | Размер                   | Тип |                                        |
| V2L7V9E0.DO           |                             | 28.08.2010 19:25:12                                  | 381,40 KB                |     | ПАРМА-осциллограмма                    |
| V2M1GW99.DO           |                             | 26.03.2012 5:03:08                                   | 408.54 KB                |     | ПАРМА-осциллограмма                    |
| V2M5OIPE.DO           |                             | 16.06.2012 3:05:37                                   | 409,65 KB                |     | ПАРМА-осциллограмма                    |
| V2M68D55.DO           |                             | 26.06.2012 20:17:29                                  | 402,51KB                 |     | ПАРМА-осциллограмма                    |
|                       |                             |                                                      |                          |     |                                        |
|                       |                             |                                                      | 111111                   |     |                                        |
| Выбранная директория: |                             | C:\Bresler\MЭC Центра (1-3 этап)\Work065_1           |                          |     | OK                                     |
| Тип файлов:           | Все файлы                   |                                                      |                          |     | Отмена                                 |

Рис. 3.3.6. Выбор осциллограммы со стороны подстанции «Нововоронежская АЭС»

|   |                | Терминал:             | Бреслер (Липецкая)    |                                            |               | ۰          | Импортировать<br>吗 |
|---|----------------|-----------------------|-----------------------|--------------------------------------------|---------------|------------|--------------------|
|   |                | Модель режима:        | Основная конфигурация |                                            |               | ۰          | осциллограмму      |
|   |                |                       |                       |                                            | п/ст Липецкая |            |                    |
|   |                | Выбрать осциллограмму |                       | Задать значения сигналов вручную           |               |            |                    |
|   |                | Название              |                       | Дата                                       | Размер        | Tun        |                    |
|   | $\blacksquare$ | R004 856.BRS          |                       | 22.04.2010 13:06:28                        | 126,86 KB     | Файл "BRS" |                    |
| r | 圖              | R004 929.BRS          |                       | 28.08.2010 18:25:33                        | 126,86 KB     | Файл "BRS" |                    |
|   |                |                       |                       |                                            |               |            |                    |
|   |                |                       |                       |                                            |               |            |                    |
|   |                | Выбранная директория: |                       | C:\Bresler\MЭС Центра (1-3 этап)\Work065_2 |               |            | OK                 |

Рис. 3.3.7. Выбор осциллограммы со стороны подстанции «Липецкая»

После выбора осциллограмм начинается расчет ОМП, в ходе которого на экране отображается информационное сообщение, описывающее основные этапы расчета (рис. 3.3.8)

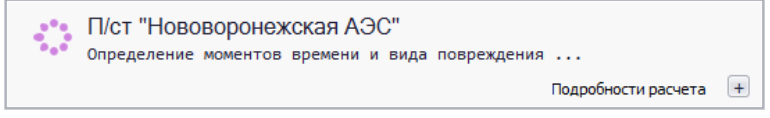

Рис. 3.3.8. Информационная форма расчета ОМП

По окончании операции на экран выводится окно с результатами трехстороннего расчета ОМП. Параметры расчета с разных сторон линии можно просмотреть в переключаемых вкладках с названиями подстанций, расположенных внизу окна (рис. 3.3.9).

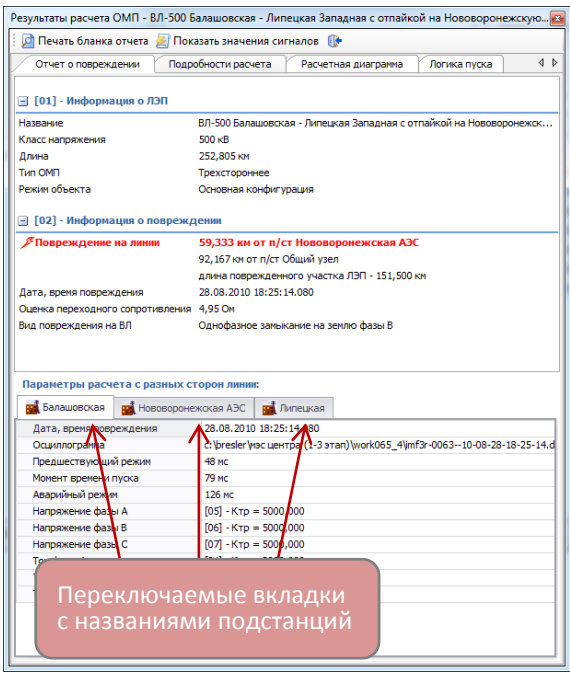

Рис. 3.3.8. Окно результата расчета трехстороннего ОМП

Переключение между вкладками подстанций осуществляется кликом левой клавиши мыши по заголовку соответствующей вкладки (рис. 3.3.10).

| Отчет о повреждении                                                                          | $\blacktriangleleft$<br>Подробности расчета<br>Расчетная диаграмма<br>Логика пуска |
|----------------------------------------------------------------------------------------------|------------------------------------------------------------------------------------|
|                                                                                              |                                                                                    |
| $\Box$ [01] - Информация о ЛЭП                                                               |                                                                                    |
| Название                                                                                     | ВЛ-500 Балашовская - Липецкая Западная с отпайкой на Нововоронежск                 |
| Класс напряжения                                                                             | 500 KB                                                                             |
| Длина                                                                                        | 252.805 км                                                                         |
| Tun OMH                                                                                      | Трехстороннее                                                                      |
| Режим объекта                                                                                | Основная конфигурация                                                              |
| ∃ [02] - Информация о повреждении                                                            |                                                                                    |
| <b>∕ Повреждение на линии</b>                                                                | 59,333 км от п/ст Нововоронежская АЭС                                              |
|                                                                                              | 92, 167 км от п/ст Общий узел                                                      |
|                                                                                              |                                                                                    |
|                                                                                              | длина поврежденного участка ЛЭП - 151,500 км                                       |
|                                                                                              | 28.08.2010 18:25:14.080                                                            |
| Дата, время повреждения<br>Оценка переходного сопротивления 4,95 Ом<br>Вид повреждения на ВЛ | Однофазное замыкание на землю фазы В                                               |
| Параметры расчета с разных сторон линии:                                                     |                                                                                    |
| Валашовская                                                                                  | <b>ПА</b> Нововоронежская АЭС<br><b>най</b> Липецкая                               |
| Дата, время повреждения                                                                      | 28.08.2010 18:25:33.103                                                            |
| Осциллограмма                                                                                | c:\bresler\иэс центра (1-3 этап)\work065 2\r004 929.brs                            |
| Предшествующий режим                                                                         | 71 MC                                                                              |
| Момент времени пуска                                                                         | 103 мс                                                                             |
| Аварийный режим                                                                              | 161 мс                                                                             |
| Напряжение фазы А                                                                            | $[01] - K\tau p = 5000,000$                                                        |
| Напряжение фазы В                                                                            | $[02] - K\tau p = 5000,000$                                                        |
| Напряжение фазы С                                                                            | $[03] - K\tau p = 5000,000$                                                        |
| Ток фазы А                                                                                   | $[05] - KTD = 2000,000$                                                            |
| Ток фазы В<br>Ток фазы С                                                                     | $[06] - KTD = 2000,000$<br>$[07] - K\tau p = 2000,000$                             |

Рис. 3.3.10. Окно результата расчета трехстороннего ОМП с активной вкладкой подстанции «Липецкая»

## <span id="page-28-0"></span>**3.3.2. Двухсторонний расчет ОМП**

В примере расчета используется линия электропередачи ВЛ-500 «Холбон – Харанорская ГРЭС».

После запуска расчета, автоматически появится форма выбора осциллограммы со стороны подстанции «Холбон» (рис. 3.3.11), в которой необходимо выбрать аварийную осциллограмму.

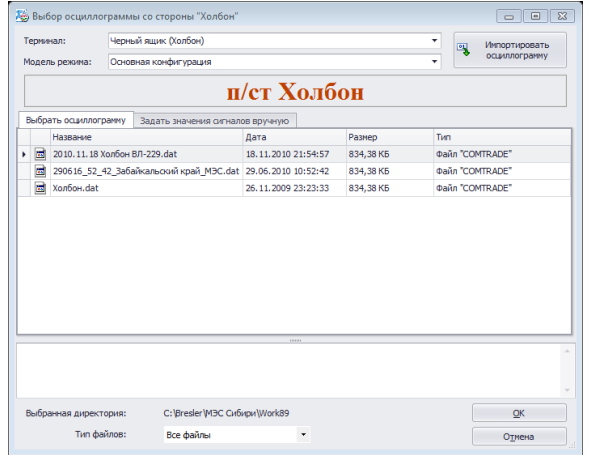

Рис. 3.3.11. Выбор осциллограммы со стороны подстанции «Холбон»

Аналогичная последовательность действий повторяется для подстанции «Харанорская ГРЭС» (рис. 3.3.12).

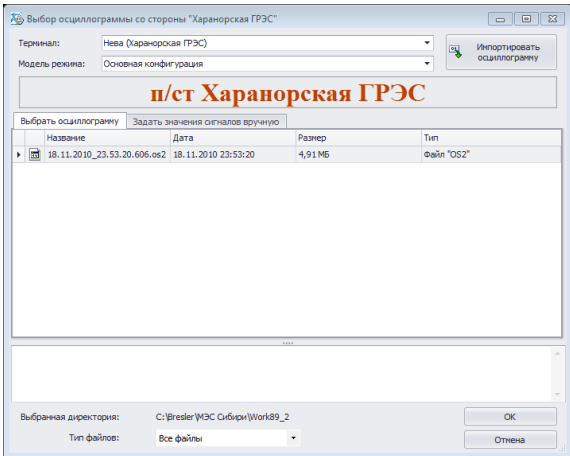

Рис. 3.3.12. Выбор осциллограммы со стороны подстанции «Харанорская ГРЭС»

После выбора осциллограмм запускается **расчет двухстороннего ОМП**, сопровождающийся выводом на экран информационных сообщений (рис. 3.3.13):

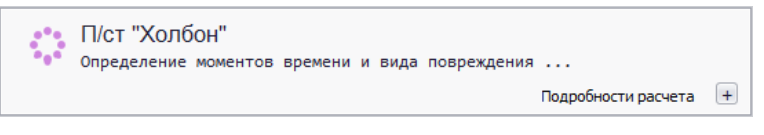

Рис. 3.3.13. Сообщения WinBres о ходе процедуры ОМП

По окончании расчета на экран выводится окно результата определения места повреждения (рис. 3.3.14):

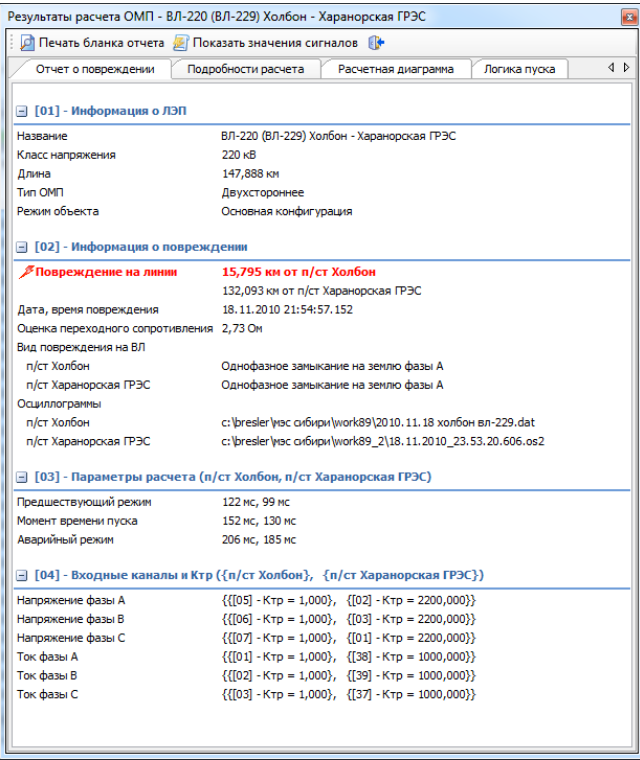

Рис.3.3.14. Окно с результатами двухстороннего ОМП

## <span id="page-29-0"></span>**3.3.3. Односторонний расчет ОМП**

Процедура расчета места повреждения по одностороннему замеру аналогична процедуре двухстороннего ОМП, с той лишь разницей, что допускается **отказаться** от выбора осциллограммы со стороны одной из подстанций ЛЭП.

#### **Односторонний расчет ОМП со стороны подстанции левого конца ЛЭП**

Требуется произвести одностороннее ОМП на ВЛ-220 «(ББ-235) Барнаульская – Бийская» по осциллограмме терминала, установленного на ПС «Барнаульская» (с левого конца ЛЭП).

Выбираем линию в дереве проводника и запускаем функцию ОМП (рис. 3.3.15).

| WinBres                                                                                                    |                                          |                                            |           |                 | $\begin{array}{c c c c} \hline \multicolumn{1}{c }{\textbf{0}} & \multicolumn{1}{c }{\textbf{0}} \end{array}$<br>$\overline{\mathbf{X}}$ |
|----------------------------------------------------------------------------------------------------|------------------------------------------|--------------------------------------------|-----------|-----------------|----------------------------------------------------------------------------------------------------|
| <u>Ф</u> айл<br>Вид<br>Терминал Инструменты ОМП ?                                                           |                                          |                                            |           |                 | F                                                                                                    |
| <b>RTE</b><br>國                                                                                             |                                          |                                            |           |                 |                                                                                                    |
| <b>Проводник WinBres X</b>                                                                                  |                                          |                                            |           |                 | $\triangleleft$ $\triangleright$                                                                                                    |
| Объекты<br>$\blacktriangle$ $\blacktriangle$                                                                |                                          |                                            |           |                 |                                                                                                    |
| 一笔<br>ВЛ-220 (ББ-235) Барнаульская - Бийская                                                                |                                          | Терминал "Черный ящик (Барнаул ®т (F5) Я)" |           |                 |                                                                                                    |
| Барнаульская                                                                                                |                                          |                                            |           |                 |                                                                                                    |
| Черный ящик (Барнаульская)                                                                                  |                                          | ۰                                          | Поиск     | Очистить        |                                                                                                    |
| Бийская                                                                                                    |                                          |                                            |           |                 |                                                                                                    |
| РАС (Бийская)                                                                                               | Название                                 | Дата                                       | Размер    | Тип             | Терминал                                                                                                    |
| ВЛ-220 (БВ-237) Барнаульская - Власиха                                                                      | $\blacksquare$<br>Откл ВЛ-235 220511.dat | 22.05.2011 7:13:30                         | 834.38 KB | Файл "COMTRADE" | Черный ящик (Барнаульская)                                                                                                    |
| 学<br>ВЛ-220 (БЛ-207) Барнаульская - Ларчиха<br>ト望<br>ВЛ-220 (БП-208) Барнаульская - Плотинная               | <b>по</b> Откл ВЛ-235 290511.dat         | 29.05.2011 5:41:52                         | 834.38 KB | Файл "COMTRADE" | Черный ящик (Барнаульская)                                                                                                    |
| 主义<br>ВЛ-220 (БТ-228) Бачатская - Тягун                                                                     |                                          |                                            |           |                 |                                                                                                    |
| ト学<br>ВЛ-220 (БЧ-238) Барнаульская - Чесноковская                                                           |                                          |                                            |           |                 |                                                                                                    |
| トマ<br>ВЛ-220 (ВЛ 233) Чесноковская - Троицкая                                                               |                                          |                                            |           |                 |                                                                                                    |
| 主义<br>ВЛ-220 (ВЛ 236) Чесноковская - Власиха                                                                |                                          |                                            |           |                 |                                                                                                    |
| ト室<br>ВЛ-220 (КУ-219) Красноозерская - Урожай                                                               |                                          |                                            |           |                 |                                                                                                    |
| Ÿ<br>ВЛ-220 (РГ-206) Рубцовская - Горняцкая                                                                 |                                          |                                            |           |                 |                                                                                                    |
| 学<br>ВЛ-220 (РГ-217) Рубцовская - Горняцкая                                                                 |                                          |                                            |           |                 |                                                                                                    |
| 学<br>ВЛ-220 (РЮ-221) Рубцовская - Южная                                                                     |                                          |                                            |           |                 |                                                                                                    |
| 学<br>ВЛ-220 (РЮ-222) Рубцовская - Южная                                                                     |                                          |                                            |           |                 |                                                                                                    |
| 学<br>ВЛ-220 (СК-217) Световская - Красноозерская                                                            |                                          |                                            |           |                 |                                                                                                    |
| 学<br>ВЛ-220 (СУ-216) Светлая - Урываево                                                                     |                                          |                                            |           |                 |                                                                                                    |
| ¥<br>ВЛ-220 (ЧК-239) ТЭЦ АКХЗ - Чесноковская                                                                |                                          |                                            |           |                 |                                                                                                    |
| 仗<br>ВЛ-220 (ЧС-232) Смазнево - Чесноковская                                                                |                                          |                                            |           |                 |                                                                                                    |
| 人口品<br>Кбп мэс                                                                                              |                                          |                                            |           |                 |                                                                                                    |
| 人間<br>КП МЭС                                                                                                |                                          |                                            |           |                 |                                                                                                    |
| ■書<br>ОП МЭС                                                                                                |                                          |                                            |           |                 |                                                                                                    |
| a.<br>ТП МЭС                                                                                                |                                          |                                            |           |                 |                                                                                                    |
| 人間<br>ХП МЭС                                                                                                |                                          |                                            |           |                 |                                                                                                    |
| - BS<br><b>ВЛ-500</b>                                                                                       |                                          |                                            |           |                 |                                                                                                    |
| ©Соругідһt 2000-2012 ООО "НПП Бреслер"   Терминалов: 556, Модули ОМП: установлено - 281, используется - 340 |                                          |                                            |           |                 |                                                                                                    |

Рис. 3.3.15. Выбор модуля ОМП ВЛ-220 «(ББ-235) Барнаульская – Бийская» в дереве проводника и запуск функции ОМП

В автоматически появляющейся форме выбираем требуемый файл осциллограммы со стороны подстанции «Барнаульская» (рис. 3.3.16).

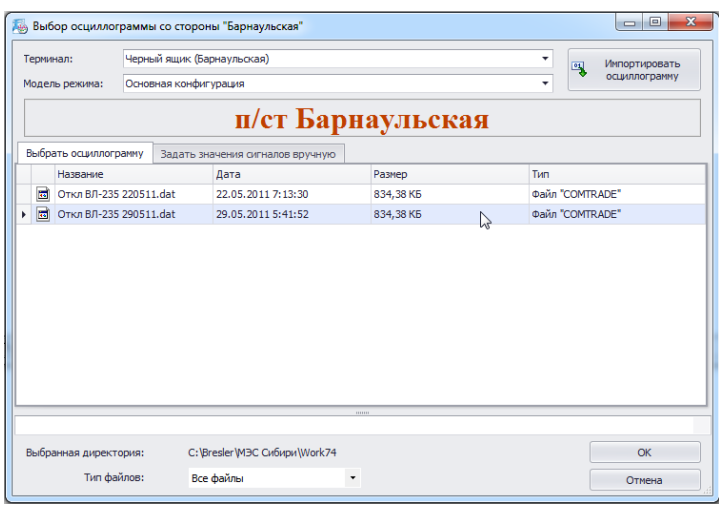

Рис. 3.3.16. Выбор осциллограммы со стороны ПС «Барнаульская»

Далее процедура повторяется для подстанции «Бийская». Чтобы отказаться от выбора осциллограммы, необходимо нажать кнопку «Отмена», расположенную в правом нижнем углу автоматически появляющейся формы (рис. 3.3.17):

| Терминал:             | РАС (Бийская) |                                  |         |              | ۳   | 鳳 | Импортировать |  |
|-----------------------|---------------|----------------------------------|---------|--------------|-----|---|---------------|--|
| Модель режима:        |               | Основная конфигурация<br>٠       |         |              |     |   | осциллограмму |  |
|                       |               |                                  |         | п/ст Бийская |     |   |               |  |
| Выбрать осциллограмму |               | Задать значения сигналов вручную |         |              |     |   |               |  |
| Название              |               | Дата                             |         | Размер       | Тип |   |               |  |
|                       |               |                                  |         |              |     |   |               |  |
|                       |               |                                  |         |              |     |   |               |  |
|                       |               |                                  | 1111111 |              |     |   |               |  |
| Выбранная директория: |               | C:\Bresler\MЭC Сибири\Work74_2   |         |              |     |   | OK            |  |

Рис. 3.3.17. Отказ от выбора осциллограммы со стороны ПС «Бийская»

После отказа от выбора осциллограмма с правой стороны ЛЭП, программный комплекс предложит произвести расчет одностороннего ОМП относительно подстанции, расположенной с левой стороны линии (рис. 3.3.18):

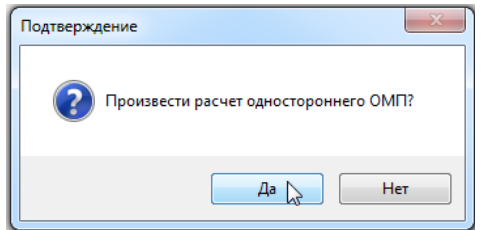

Рис. 3.3.18. Запрос на проведение одностороннего ОМП

В случае подтверждения операции нажатием кнопки «Да» начнется расчет места повреждения по завершении которого, появится окно с результатами одностороннего ОМП со стороны подстанции «Барнаульская» (рис. 3.3.19).

| Результаты расчета ОМП - ВЛ-220 (ББ-235) Барнаульская - Бийская     |                           |                                                     |              |                      | $\overline{\mathbf{z}}$ |
|---------------------------------------------------------------------|---------------------------|-----------------------------------------------------|--------------|----------------------|-------------------------|
| <b>ДА</b> Печать бланка отчета <b>ДА</b> Показать значения сигналов |                           |                                                     |              |                      |                         |
| Отчет о повреждении                                                 | Подробности расчета       | Расчетная диаграмма                                 | Логика пуска | $\blacktriangleleft$ | b                       |
| $\Box$ [01] - Информация о ЛЭП                                      |                           |                                                     |              |                      |                         |
| Название                                                            |                           | ВЛ-220 (ББ-235) Барнаульская - Бийская              |              |                      |                         |
| Класс напряжения                                                    | 220 KB                    |                                                     |              |                      |                         |
| Длина                                                               | 166.948 км                |                                                     |              |                      |                         |
| Tun OM <sub>T</sub>                                                 | Одностороннее             |                                                     |              |                      |                         |
| Режим объекта                                                       | Основная конфигурация     |                                                     |              |                      |                         |
| □ [02] - Информация о повреждении                                   |                           |                                                     |              |                      |                         |
| ∕ Повреждение на линии                                              |                           | 153,412 км от п/ст Барнаульская                     |              |                      |                         |
|                                                                     | 13,536 км от п/ст Бийская |                                                     |              |                      |                         |
| Дата, время повреждения                                             | 29.05.2011 5:41:52.193    |                                                     |              |                      |                         |
| Вид повреждения на ВЛ                                               |                           | Однофазное замыкание на землю фазы С                |              |                      |                         |
| Осциллограмма                                                       |                           | c:\bresler\мэс сибири\work74\откл вл-235 290511.dat |              |                      |                         |
| Параметры расчета:                                                  |                           |                                                     |              |                      |                         |
| Оценка переходного сопротивления 9,90 Ом                            |                           |                                                     |              |                      |                         |
| Предшествующий режим                                                | 162 мс                    |                                                     |              |                      |                         |
| Момент времени пуска                                                | 193 мл                    |                                                     |              |                      |                         |
| Аварийный режим                                                     | 251 MC                    |                                                     |              |                      |                         |
| ⊟ [03] - Входные каналы и Ктр                                       |                           |                                                     |              |                      |                         |
| Напряжение фазы А                                                   | $[01] - KTD = 1.000$      |                                                     |              |                      |                         |
| Напряжение фазы В                                                   | $[02] - KTD = 1,000$      |                                                     |              |                      |                         |
| Напряжение фазы С                                                   | $[03] - K\tau p = 1,000$  |                                                     |              |                      |                         |
| Ток фазы А                                                          | $[05] - K\tau p = 1,000$  |                                                     |              |                      |                         |
| Ток фазы В                                                          | $[06] - K\tau p = 1,000$  |                                                     |              |                      |                         |
| Ток фазы С                                                          | $[07] - K\tau p = 1,000$  |                                                     |              |                      |                         |
|                                                                     |                           |                                                     |              |                      |                         |
|                                                                     |                           |                                                     |              |                      |                         |
|                                                                     |                           |                                                     |              |                      |                         |
|                                                                     |                           |                                                     |              |                      |                         |
|                                                                     |                           |                                                     |              |                      |                         |
|                                                                     |                           |                                                     |              |                      |                         |
|                                                                     |                           |                                                     |              |                      |                         |
|                                                                     |                           |                                                     |              |                      |                         |

Рис. 3.3.19. Окно с результатами одностороннего ОМП со стороны ПС «Барнаульская»

#### **Односторонний расчет ОМП со стороны подстанции правого конца ЛЭП**

Требуется произвести одностороннее ОМП на ВЛ-220 «(Д-16) КЗТЭ – Абалаковская» по осциллограмме терминала, установленного на ПС «Абалаковская» (с правого конца ЛЭП).

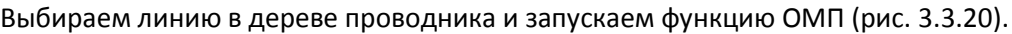

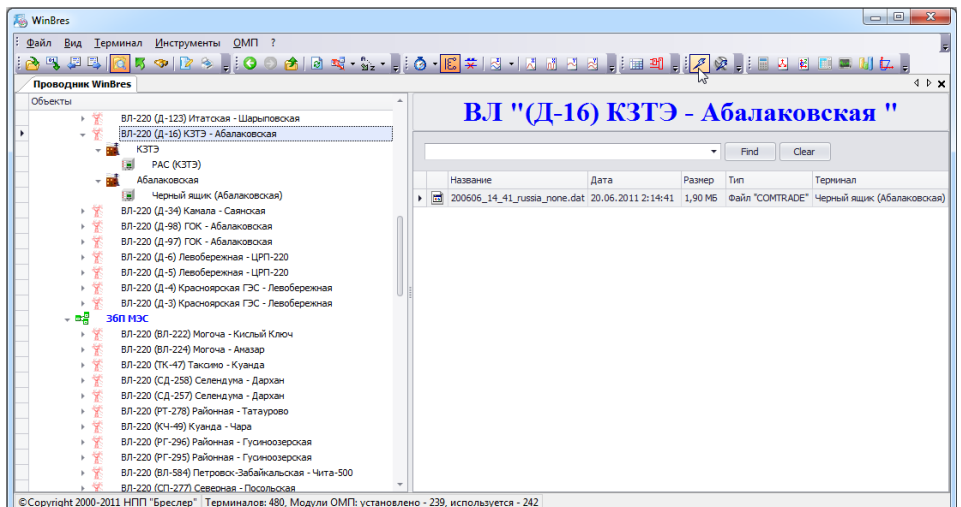

Рис. 3.3.20. Выбор модуля ОМП ВЛ-220 «(Д-16) КЗТЭ – Абалаковская» в дереве проводника и запуск функции ОМП

В открывшейся форме выбора осциллограммы со стороны подстанции «КЗТЭ» (рис. 3.3.21) нажимаем кнопку «Отмена».

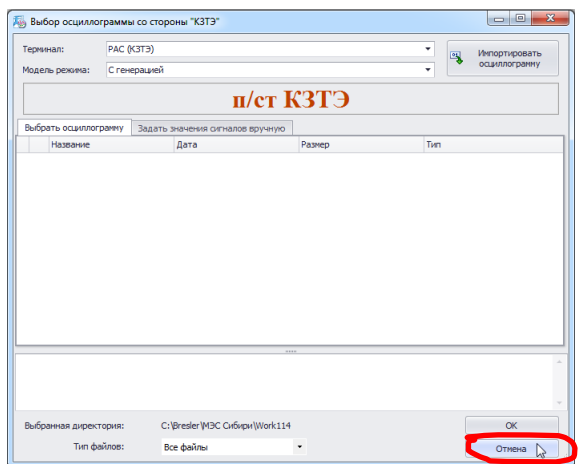

Рис. 3.3.21. Форма выбора осциллограммы для расчета ОМП со стороны ПС «КЗТЭ»

В этом случае автоматически появится окно (рис. 3.3.22), в котором для выполнения расчета одностороннего ОМП необходимо нажать кнопку «Да».

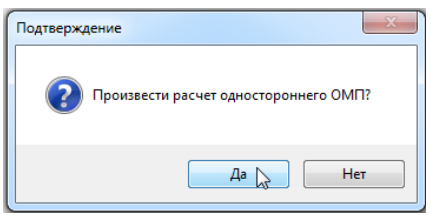

Рис. 3.3.22. Запрос на проведение одностороннего ОМП

Далее откроется форма выбора осциллограммы со стороны ПС «Абалаковская» (противоположная сторона линии), в которой выбираем требуемый файл осциллограммы (рис. 3.3.23).

| Терминал:           |                       |              | Черный ящик (Абалаковская)                  |         | ٠   | Импортировать<br>嘎     |
|---------------------|-----------------------|--------------|---------------------------------------------|---------|-----|------------------------|
|                     | Модель режима:        | С генерацией |                                             |         | ۰   | осциллогранну          |
|                     |                       |              | п/ст Абалаковская                           |         |     |                        |
|                     | Выбрать осциллограмму |              | Задать значения сигналов вручную            |         |     |                        |
|                     | Название              |              | Лата                                        | Размер  | Tun |                        |
| $\blacksquare$<br>١ |                       |              | 200606_14_41_russia_none 20.06.2011 2:14:41 | 1.90 MB |     | <b>ФАЙЛ "COMTRADE"</b> |
|                     |                       |              |                                             |         |     |                        |
|                     |                       |              |                                             |         |     |                        |
|                     |                       |              |                                             | 1111    |     |                        |
|                     | Выбранная директория: |              | C:\Bresler\M3C Сибири\Work114_2             |         |     | OK<br>D                |

Рис. 3.3.23. Выбор осциллограммы со стороны ПС «Абалаковская»

По окончании расчета на экран будет выведено окно результата определения места повреждения по одностороннему замеру (рис. 3.3.25). При этом расстояние до места повреждения на линии указывается относительно правой стороны линии, для нашего примера – со стороны подстанции «Абалаковская».

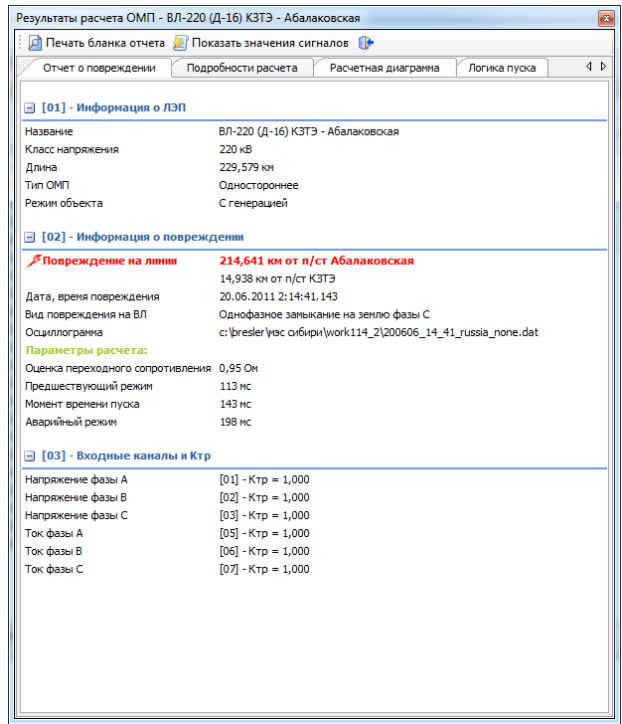

Рис. 3.3.25. Окно с результатами одностороннего ОМП со стороны ПС «Абалаковская»

### <span id="page-34-0"></span>**3.4. Печать результатов ОМП**

По окончании работы функции определения места повреждения автоматически формируется протокол результата расчета. Для просмотра протокола расчета ОМП необходимо нажать **кнопку «Печать бланка отчета»**, расположенную на инструментальной панели формы «Результаты расчета ОМП» (рис. 3.4.1).

| Результаты расчета ОМП - ВЛ-220 (Д-16) КЗТЭ - Абалаковская        | $\mathbf{B}$                                                      |
|-------------------------------------------------------------------|-------------------------------------------------------------------|
| <b>D</b> Печать бланка отчета <b>В</b> Показать значения сигналов |                                                                   |
| Отчет о повреждении                                               | 4 D<br>Подробности расчета<br>Расчетная диаграмма<br>Логика пуска |
| Печать бланка отчета                                              |                                                                   |
| □ [01] - Информация о ЛЭП                                         |                                                                   |
| Название                                                          | ВЛ-220 (Д-16) КЗТЭ - Абалаковская                                 |
| Класс напряжения                                                  | $220 \text{ kB}$                                                  |
| Длина                                                             | 229,579 км                                                        |
| Tun OMN                                                           | Одностороннее                                                     |
| Режим объекта.                                                    | С генерацией                                                      |
| □ [02] - Информация о повреждении                                 |                                                                   |
| <b>∕ Повреждение на линии</b>                                     | 214,641 км от п/ст Абалаковская                                   |
|                                                                   | 14,938 км от п/ст КЗТЭ                                            |
| Дата, время повреждения                                           | 20.06.2011 2:14:41.143                                            |
| Вид повреждения на ВЛ                                             | Однофазное замыкание на землю фазы С                              |
| Осциллограмма                                                     | c: \bresler \мэс сибири \work114 2\200606 14 41 russia none.dat   |
| Параметры расчета:                                                |                                                                   |
| Оценка переходного сопротивления 0,95 Ом                          |                                                                   |
| Предшествующий режим                                              | 113 мс                                                            |
| Момент времени пуска                                              | 143 мс                                                            |
| Аварийный режим                                                   | 198 MC                                                            |
| • [03] - Входные каналы и Ктр                                     |                                                                   |
| Напряжение фазы А                                                 | $[01] - KTD = 1,000$                                              |
| Напряжение фазы В                                                 | $[02] - K\tau p = 1,000$                                          |
| Напряжение фазы С                                                 | $[03] - K\tau p = 1,000$                                          |
| Ток фазы А                                                        | $[05] - KTD = 1.000$                                              |
| Ток фазы В                                                        | $[06] - KTD = 1,000$                                              |
| Ток фазы С                                                        | $[07] - K\tau p = 1,000$                                          |
|                                                                   |                                                                   |
|                                                                   |                                                                   |
|                                                                   |                                                                   |
|                                                                   |                                                                   |
|                                                                   |                                                                   |
|                                                                   |                                                                   |
|                                                                   |                                                                   |
|                                                                   |                                                                   |

Рис. 3.4.1. Окно «Результаты расчета ОМП»

Бланк протокола отображается внутри формы «Протокол ОМП» (рис. 3.4.2) и состоит из таблицы представления результатов расчета ОМП и схематического изображения структуры ЛЭП.

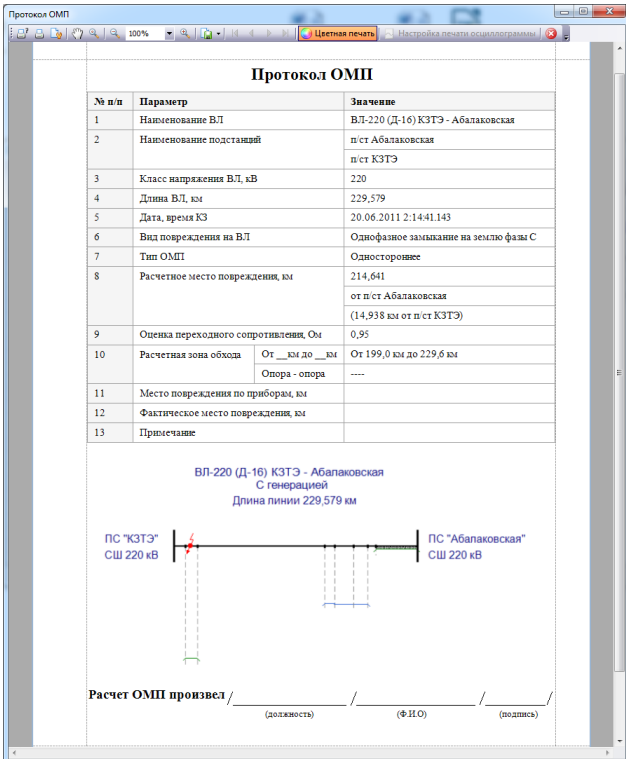

Рис. 3.4.2. Протокол расчета ОМП внутри формы печати WinBres

В графе «Расчетное место повреждения» (рис. 3.4.3) первым указывается значение расстояния до места повреждения относительно той подстанции, осциллограмма которой выбиралась в первую очередь. Во второй строке отображается расстояние до места повреждения относительно противоположной подстанции ЛЭП.

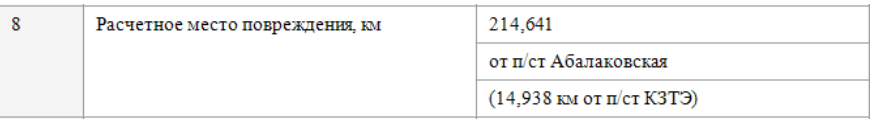

Рис. 3.4.3. Информация о повреждении в протоколе ОМП

Под таблицей результатов отображена схема ЛЭП с информацией о названии, режиме работы и длине линии (рис. 3.4.4).

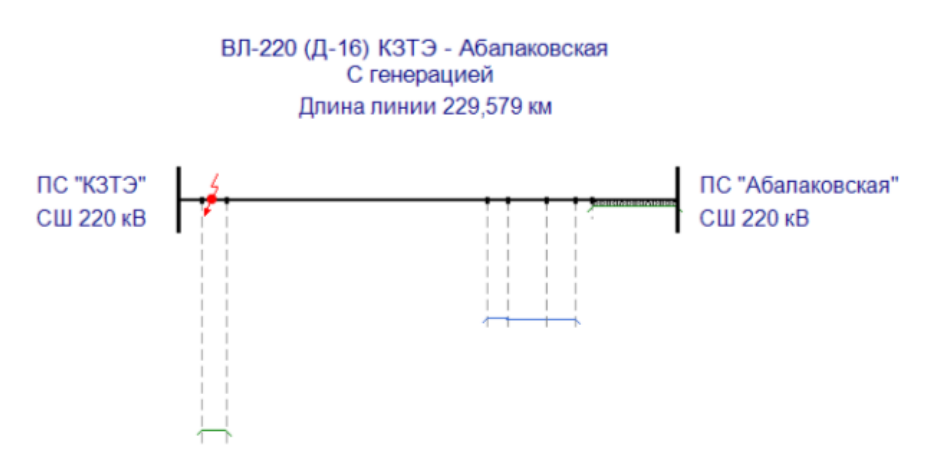

Рис. 3.4.4. Отображение схемы модели ЛЭП

Распечатать протокол ОПМ можно нажатием кнопки – «Быстрая печать», расположенной на панели инструментов формы печати WinBres (рис. 3.4.5).

| Протокол ОМП   |                                                                                                    |                         |                                   | $\blacksquare$ |   |
|----------------|----------------------------------------------------------------------------------------------------|-------------------------|-----------------------------------|----------------|---|
|                | $\left  \begin{array}{c} 0 \ 0 \end{array} \right  \left  \begin{array}{c} 0 \ 0 \end{array} \right $ 98% |                         |                                   |                |   |
|                |                                                                                                    |                         |                                   |                | ▲ |
| Быстрая печать |                                                                                                    | Протокол ОМП            |                                   |                |   |
|                | $N$ е п/п                                                                                                 | Параметр                | Значение                          |                |   |
|                |                                                                                                    | Наименование ВЛ         | ВЛ-220 (Д-16) КЗТЭ - Абалаковская |                |   |
|                | $\Delta$<br>z                                                                                             | Наименование подстанций | п/ст Абалаковская                 |                |   |
|                |                                                                                                    |                         | $\pi$ /c $\tau$ K3T3              |                |   |
|                |                                                                                                    |                         |                                   |                |   |

Рис. 3.4.5. Вызов функции «Печать»

Также в WinBres есть возможность сохранить протокол ОМП в файл (по умолчанию выбран формат pdf) при помощи кнопки панели инструментов  $\overline{\mathbb{G}}$  – «Сохранить в файл» (рис. 3.4.6).

| Протокол ОМП                                                                                                    |           |                          |                                   | le<br>$\Box$ |  |  |  |  |
|----------------------------------------------------------------------------------------------------|-----------|--------------------------|-----------------------------------|--------------|--|--|--|--|
| $\begin{array}{ c c c c c }\hline \mathbf{b} & \mathbf{0} & \mathbf{0} & \mathbf{0} & \mathbf{0} & \mathbf{0} \ \hline \mathbf{c} & \mathbf{0} & \mathbf{0} & \mathbf{0} & \mathbf{0} & \mathbf{0} \ \hline \end{array}$ |           |                          |                                   |              |  |  |  |  |
|                                                                                                    |           |                          |                                   | ▲            |  |  |  |  |
|                                                                                                    |           | Сохранить в файл кол ОМП |                                   |              |  |  |  |  |
|                                                                                                    | $N$ е п/п | Параметр                 | Значение                          |              |  |  |  |  |
|                                                                                                    |           | Наименование ВЛ          | ВЛ-220 (Д-16) КЗТЭ - Абалаковская |              |  |  |  |  |
|                                                                                                    |           | Наименование подстанций  | п/ст Абалаковская                 |              |  |  |  |  |
|                                                                                                    |           |                          | $\pi$ /ст КЗТЭ                    |              |  |  |  |  |
|                                                                                                    |           |                          |                                   |              |  |  |  |  |

Рис. 3.4.6. Вызов функции «Сохранить в файл...»

Процедура сохранения в файл начинается с появления диалога настроек экспорта в формат pdf (рис. 3.4.7), в котором необходимо нажать кнопку «ОК».

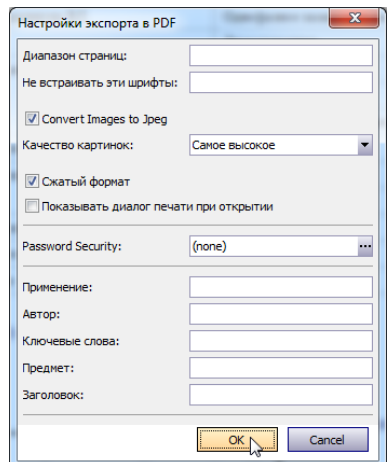

Рис.3.4.7. Диалог настройки экспорта в PDF

Далее на экране появится стандартное диалоговое окно сохранения в файл (рис. 3.4.8). Здесь можно задать произвольное название файла протокола ОМП при помощи строки ввода «Имя файла».

| Упорядочить -                     | Hosas nanka               |                  | ø<br>≋ ∙        |
|-----------------------------------|---------------------------|------------------|-----------------|
| и Избранное                       | Muss                      | Дата изменения   | Tun             |
|                                   | Work                      | 22.11.2011 14:24 | Папка с файлами |
| Рабочий стол                      | XM                        | 22.11.2011 14:24 | Папка с файлами |
| Библиотеки<br>в                   | МЭС Сибири I этап         | 22.11.2011 14:25 | Папка с файлами |
| Harausa                           | <b>МЭС Сибири II этап</b> | 22.11.2011 14:26 | Папка с файлами |
| Компьютер                         | МЭС Сибири Ш этап         | 22.11.2011 14:27 | Папка с файлами |
| Покальный ди                      | MЭС Сибири IV этап        | 22.11.2011 14:27 | Папка с файлами |
| <sub>ста</sub> Локальный ду       | Уточнение                 | 22.11.2011 14:28 | Папка с файлами |
| $\equiv$ data (E:)                |                           |                  |                 |
| <sup>2</sup> DVD RW AMOKE         |                           |                  |                 |
| <b>Дисковод ВО-</b>               |                           |                  |                 |
| public (\\SRV2                    |                           |                  |                 |
| Gu Ceris                          |                           |                  |                 |
| $N = A$                           |                           |                  |                 |
| ANDREY                            |                           |                  |                 |
| <b>E BANAN</b>                    |                           |                  |                 |
| <b>L</b> BART                     |                           |                  |                 |
| E CHAMPION                        |                           |                  |                 |
| <b>E CRYSIS</b>                   |                           | m                |                 |
| Имя файла: Протокол ОМП           |                           |                  |                 |
|                                   |                           |                  |                 |
| Twn dailina: PDF Document (*.pdf) |                           |                  |                 |

Рис. 3.4.8. Диалоговое окно сохранения в файл

## **Приложение 1**

# <span id="page-38-1"></span><span id="page-38-0"></span>**Системные требования**

#### Требования к аппаратуре

- объем оперативной памяти 256 Мб (рекомендуется не менее 1 Гб);
- жесткий диск (винчестер): 280 Мб (x86), 610 Мб (x64) свободного пространства в случае отсутствия установленного пакета Microsoft Net Framework, или 60 Мб свободного пространства при наличии установленного Microsoft Net Framework;
- стандартный манипулятор «мышь».

Требования к системному программному обеспечению

- операционная система: Windows 98; Windows 98 Second Edition; Windows ME; Windows 2000 Service Pack 3; Windows Server 2003; Windows XP; Windows Vista, Windows 7;
- установленный свободно распространяемый пакет Microsoft Net Framework версии 4.0 или выше. Проверить его наличие в системе можно через меню «Пуск  $\rightarrow$  Панель управления  $\rightarrow$  Программы  $\rightarrow$  Программы и компоненты».
- установщик Windows Installer 3.0. или более поздней версии (как правило входит в состав современных операционных систем и не требует отдельной установки);
- обозреватель IE 5.01 или более поздней версии (как правило входит в состав современных операционных систем и не требует отдельной установки).

## **Приложение 2**

## <span id="page-39-1"></span><span id="page-39-0"></span>**Поиск объекта в списке установленных модулей ОМП**

Найти интересующий объект ОМП (подстанцию или линию, для которой необходимо произвести расчет ОМП) можно одним из следующих способов:

- с помощью сочетания клавиш Ctrl+F
- нажатием кнопки  $\bullet$  на панели инструментов (рис. П2.1).

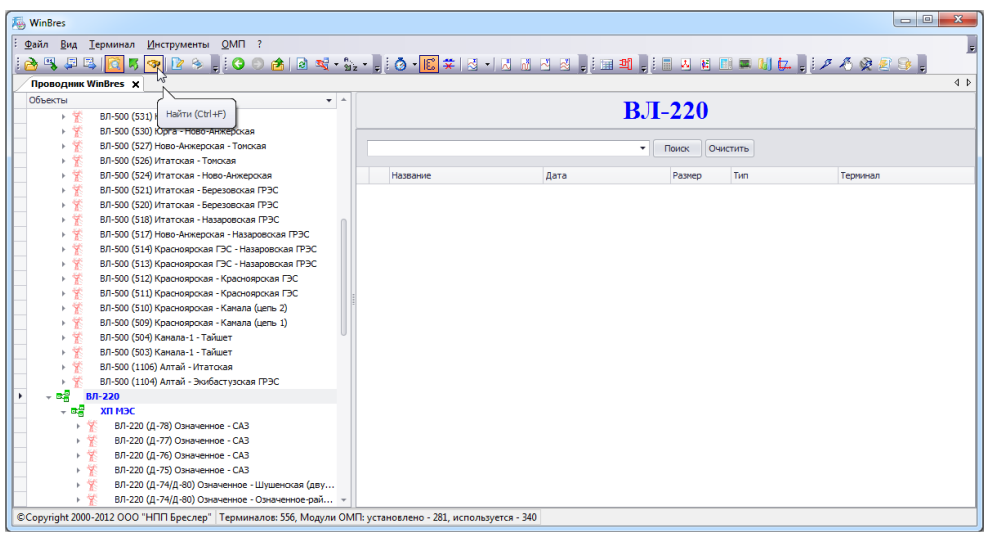

Рис. П2.1. Переход к поиску необходимого объекта

На экране появится окно со строкой поиска (рис. П2.2), в которой нужно набрать название искомого объекта: наименование линии целиком или название подстанции одного из концов ВЛ (рис. П2.3).

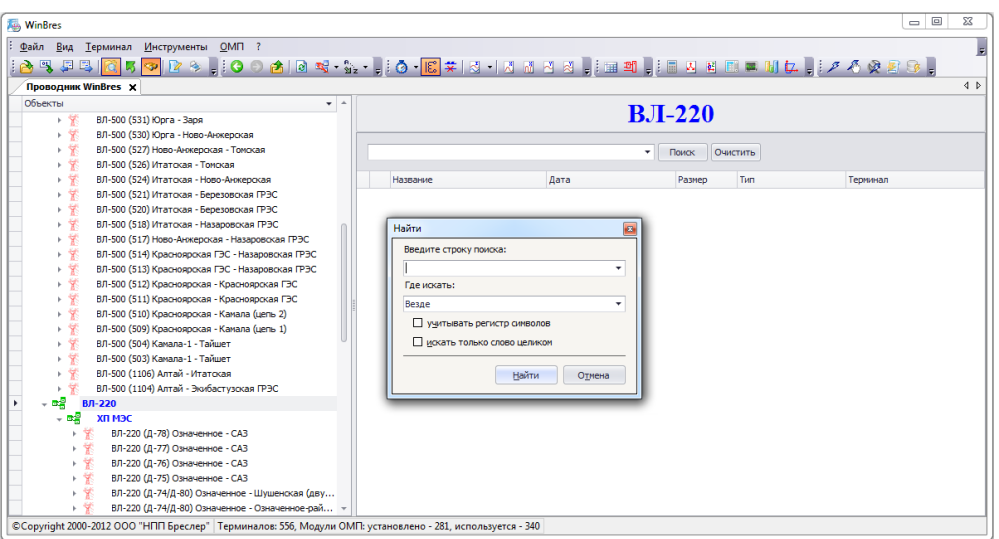

Рис. П2.2. Окно поиска необходимого объекта

| <b>WinBres</b>   |                                                                                                    |                              |                   |                              |            | $\Box$ $\Box$ |
|------------------|----------------------------------------------------------------------------------------------------|------------------------------|-------------------|------------------------------|------------|---------------|
| <b>A 4 5 5 1</b> | Файл Вид Терминал Инструменты ОМП ?<br><mark>� P \$ ,</mark> : 0 0 6 1 8 3 · S. · , : 0 · B * 1 3 · 1 3 · 1 3 · 1 3 · 1 3 · 1 4 · 1 3 · 1 4 · 1 3 · 1 3 · 1 3 · 1 3 · |                              |                   |                              |            |               |
|                  | <b>Проводник WinBres X</b>                                                                                                    |                              |                   |                              |            |               |
| Объекты          | $\tau$ $\uparrow$                                                                                                    |                              |                   | $BJI-220$                    |            |               |
| →笑               | ВЛ-500 (531) Юрга - Заря                                                                                                    |                              |                   |                              |            |               |
| → 紫              | ВЛ-500 (530) Юрга - Ново-Анжерская                                                                                                    |                              |                   |                              |            |               |
| →紫               | ВЛ-500 (527) Ново-Анжерская - Томская                                                                                                    |                              |                   | $\scriptstyle\star$<br>Поиск | Очистить   |               |
| →紫               | ВЛ-500 (526) Итатокая - Томокая                                                                                                    |                              |                   |                              |            |               |
| → 紫              | ВЛ-500 (524) Итатская - Ново-Анжерская                                                                                                    | Название                     | Дата              | Размер                       | <b>Тип</b> | Терминал      |
| → 紫              | ВЛ-500 (521) Итатская - Березовская ГРЭС                                                                                                    |                              |                   |                              |            |               |
| → 紫              | ВЛ-500 (520) Итатокая - Березовская ГРЭС                                                                                                    |                              |                   |                              |            |               |
| → 紫              | ВЛ-500 (518) Итатокая - Назаровская ГРЭС                                                                                                    | Найти                        |                   | $\overline{B}$               |            |               |
| → 紫              | ВЛ-500 (517) Ново-Анжерская - Назаровская ГРЭС                                                                                                    | Введите строку поиска:       |                   |                              |            |               |
| → 繁              | ВЛ-500 (514) Красноярская ГЭС - Назаровская ГРЭС                                                                                                    |                              |                   |                              |            |               |
| → 繁              | ВЛ-500 (513) Красноярская ГЭС - Назаровская ГРЭС                                                                                                    | Колбон                       | ۰                 |                              |            |               |
| → 繁              | ВЛ-500 (512) Красноярская - Красноярская ГЭС                                                                                                    | Гле искаты:                  |                   |                              |            |               |
| → 繁              | ВЛ-500 (511) Красноярская - Красноярская ГЭС                                                                                                    | Везде                        | ۰                 |                              |            |               |
| → 繁              | ВЛ-500 (510) Красноярская - Камала (цепь 2)                                                                                                    | П учитывать регистр синволов |                   |                              |            |               |
| →笑               | ВЛ-500 (509) Красноярская - Камала (цепь 1)                                                                                                    |                              |                   |                              |            |               |
| → 繁              | ВЛ-500 (504) Камала-1 - Тайшет                                                                                                    | искать только слово целиком  |                   |                              |            |               |
| → 紫              | ВЛ-500 (503) Камала-1 - Тайшет                                                                                                    |                              |                   |                              |            |               |
| → 紫              | ВЛ-500 (1106) Алтай - Итатская                                                                                                    |                              | Найти (<br>Отмена |                              |            |               |
| 樊<br>×           | ВЛ-500 (1104) Алтай - Экибастузская ГРЭС                                                                                                    |                              |                   |                              |            |               |
| $ \mathbf{a}$    | <b>ВЛ-220</b><br>ХП МЭС                                                                                                    |                              |                   |                              |            |               |
| - 28             |                                                                                                    |                              |                   |                              |            |               |
|                  | ВЛ-220 (Д-78) Означенное - САЗ<br>ВЛ-220 (Д-77) Означенное - САЗ                                                                                                    |                              |                   |                              |            |               |
|                  | ВЛ-220 (Д-76) Означенное - САЗ                                                                                                    |                              |                   |                              |            |               |
|                  | ВЛ-220 (Д-75) Означенное - САЗ                                                                                                    |                              |                   |                              |            |               |
|                  | ВЛ-220 (Д-74/Д-80) Означенное - Шушенская (дву                                                                                                    |                              |                   |                              |            |               |
| 主学               | ВЛ-220 (Д-74/Д-80) Означенное - Означенное-рай                                                                                                    |                              |                   |                              |            |               |
|                  |                                                                                                    |                              |                   |                              |            |               |

Рис. П2.3. В строку поиска введено название объекта

После нажатия кнопки «Найти» появятся результаты поиска (рис. П2.4).

| WinBres   |         |                     |     |                                                                                    |            |                | $\Box$                                                                                                    | $\Sigma$                |
|-----------|---------|---------------------|-----|------------------------------------------------------------------------------------|------------|----------------|----------------------------------------------------------------------------------------------------|-------------------------|
|           |         |                     |     | Файл Вид Терминал Инструменты ОМП ?                                                |            |                |                                                                                                    |                         |
|           |         |                     |     |                                                                                    |            |                |                                                                                                    |                         |
|           |         | Проводник WinBres X |     |                                                                                    |            |                |                                                                                                    | 4 <sub>b</sub>          |
|           | Объекты |                     |     | $\mathbf{v}$ $\mathbf{A}$                                                          |            |                | $R.II-220$                                                                                                    |                         |
|           |         | ・学<br>笨<br>Þ.       |     | ВЛ-500 (531) Юрга - Заря<br>ВЛ-500 (530) Юрга - Ново-Анжерская                     |            |                |                                                                                                    |                         |
|           |         | 紫<br>k.             |     | ВЛ-500 (527) Ново-Анжерская - Томская                                              |            |                | Очистить<br>۰<br>Поиск                                                                                                    |                         |
|           |         | →紫                  |     | ВЛ-500 (526) Итатская - Томская                                                    |            |                |                                                                                                    |                         |
|           |         | 学<br>Þ.<br>人物       |     | ВЛ-500 (524) Итатская - Ново-Анжерская<br>ВЛ-500 (521) Итатская - Березовская ГРЭС | Название   | Лата           | Размер<br>Тип<br>Терминал                                                                                                    |                         |
|           |         |                     |     | Результаты поиска для строки "Холбон". Найдено объектов - 146                      |            |                |                                                                                                    | $\overline{\mathbf{a}}$ |
|           |         |                     |     | Nº Название найденного элемента                                                    | • Описание | Вид проводника | <b>Дополнительно</b>                                                                                                    | $\Delta$                |
|           |         | 쎳                   |     | 013 (205-207-209) Холбон - Дарасун - Маккавеево                                    | Модуль ОМП | По линиям      | Тип модели: Трехсторонняя линия                                                                                                    |                         |
|           |         | $-$ 15              | 070 | (205-207-209) Холбон - Дарасун - Маккавеево                                        | Модуль ОМП | По объектам    | Терминал: Черный ящик (Холбон)<br>Рабочая директория: C:\Bresler\MЭC Сибири\Work222<br>Тип модели: Трехсторонняя линия                                                     |                         |
|           |         | $ \Box$<br>₩        |     | 072 (205-207-209) Холбон - Дарасун - Маккавеево                                    | Модуль ОМП | По объектан    | Терминал: РАС (Дарасун)<br>Рабочая директория: C: \Bresler\M3C Сибири\Work222_1<br>Тип модели: Трехсторонняя линия                                                         |                         |
|           |         | - 61                |     | 075 (205-207-209) Холбон - Дарасун - Маккавеево                                    | Модуль ОМП | По объектам    | Терминал: Черный ящик (Маккавеево)<br>Рабочая директория: С:\Bresler\MЭС Сибири\Work222_2<br>Тип модели: Трехсторонняя линия                                               |                         |
|           |         | Ÿ                   |     | 016 (205-207-209) Холбон - Маккавеево (двухстороннее)                              | Модуль ОМП | По линиям      | Тип модели: Одномодульная модель<br>Файл модели линии: Holb Mak(205-209).xml                                                                                               |                         |
|           |         | - 13                |     | 071 (205-207-209) Холбон - Маккавеево (двухстороннее)                              | Модуль ОМП | По объектам    | Терминал: Черный ящик (Холбон)<br>Рабочая директория: C:\Bresler\M3C Сибири\Work222<br>Тип модели: Одномодульная модель<br>Файл модели линии: Holb Mak(205-209).xml        |                         |
| <b>CO</b> |         | - 61<br>⊾家          |     | 078 (205-207-209) Холбон - Маккавеево (двухстороннее)                              | Модуль ОМП | По объектам    | Терминал: Черный ящик (Маккавеево)<br>Рабочая директория: С: \Bresler\MЭС Сибири\Work222 2<br>Тип модели: Одномодульная модель<br>Файл модели линии: Holb Mak(205-209).xml |                         |
|           |         | 紫                   |     | 007 (206-208-210) Холбон - Дарасун - Маккавеево                                    | Модуль ОМП | По линиям      | Тип модели: Трехсторонняя линия                                                                                                    |                         |

Рис. П2.4. Окно с результатами поиска

В перечне объектов «Результатов поиска» находим интересующую нас линию и дважды кликаем левой кнопкой мыши по соответствующей строке. Выбранная линия автоматически выделится в дереве проводника WinBres среди установленных модулей ОМП (рис. П2.5).

| <b>Ass</b> WinBres               |                                                                                                    |  |                |                |         |  | $\Box$ $\Box$                    |                |
|----------------------------------|----------------------------------------------------------------------------------------------------|--|----------------|----------------|---------|--|----------------------------------|----------------|
| Файл<br>Вид<br><b>A 4 5</b><br>國 | Инструменты ОМП ?<br>Терминал                                                                                                    |  |                |                |         |  |                                  | E              |
| <b>Проводник WinBres X</b>       |                                                                                                    |  |                |                |         |  |                                  | 4 <sub>b</sub> |
| Объекты                          |                                                                                                    |  |                |                |         |  |                                  |                |
| ▶ 繁                              |                                                                                                    |  |                |                |         |  |                                  |                |
| 主催                               |                                                                                                    |  |                |                |         |  |                                  |                |
|                                  | ВЛ-220 (ВЛ-294) Сохондо - Чита                                                                                                    |  |                |                |         |  | ٠                                |                |
|                                  | ВЛ-220 (ВЛ-291) Могзон - Чита                                                                                                    |  |                |                |         |  |                                  |                |
|                                  |                                                                                                    |  |                |                | Названи |  | Tum<br>Терминал                  |                |
|                                  |                                                                                                    |  |                |                |         |  |                                  | $\mathbf{z}$   |
|                                  | ВЛ-220 (ВЛ-285-287) Петровск-Забайкальская -                                                                                                    |  |                | N <sub>2</sub> |         |  | Лополнительно                    |                |
|                                  | ВЛ-220 (ВЛ-285-287) Петровск-Забайкальская -                                                                                                    |  |                |                |         |  |                                  |                |
|                                  | ВЛ-220 (ВЛ-279-283) Районная - Петровск-Забай                                                                                                    |  |                |                |         |  | Файл молели линии: Razm-Holb.xml |                |
|                                  | ВЛ-220 (ВЛ-252) Гусиноозёрская ГРЭС - Мысовая                                                                                                    |  |                |                |         |  | Терминал: РАС (Размахнино)       |                |
| 受                                | ВЛ-220 (ВЛ-251) Гусиноозёрская ГРЭС - Мысовая                                                                                                    |  | $ \Box$        |                |         |  |                                  |                |
| 受                                | ВЛ-220 (ВЛ237) Шерловогорская - ЦРП ППГХО                                                                                                    |  | $\mathbf{h}_1$ |                |         |  | Тип модели: Одномодульная модель |                |
| 主従                               | <mark>◆  2 ◆   :0 ○ 6    8 ≈ · … ·   :0 ·  6</mark> *   5 ·  5 <u>a 5 8 a   :m 31</u>    1 a 2 8 h × 1 <i>t .  1 2 4</i> 0 8 3 ;<br>ВЛ "(ВЛ-229) Холбон - Харанорская Г<br>ВЛ-220 (ВЛ-584) Петровск-Забайкальская - Чита-500<br>ВЛ-220 (ВЛ-583) Гусиноозерская ГРЭС - Петровск-Забайкальская<br>Очистить<br>Поиск<br>ВЛ-220 (ВЛ-286-290) Петровск-Забайкальская - Харагун (двухстороннее)<br>Лата<br><b>Passen</b><br>ВЛ-220 (ВЛ-286-288-290) Петровск-Забайкальска Результаты поиска для строки "Холбон". Найдено объектов - 146<br>Название найденного элемента<br>• Описание<br>Вид проводника<br>Тип модели: Одномодульная модель<br>繁<br>022<br>(ВЛ-210) Размахнино - Холбон<br>Модуль ОМП<br>По линиям<br>Рабочая директория: C:\Bresler\M3C<br>Сибири Work170<br>054 (ВЛ-210) Размахнино - Холбон<br>По объектам<br>Модуль ОМП<br>Файл модели линии: Razm-Holb.xml<br>ВЛ-220 (ВЛ-232) Холбон - Харанорская ГРЭС<br>Терминал: Черный ящик (Холбон)<br>Рабочая директория: C:\Bresler\MЭC<br>$-$ Fil<br>Сибири Work 170 2<br>058<br>(ВЛ-210) Размахнино - Холбон<br>По объектам<br>Модуль ОМП<br>ВЛ-220 (ВЛ-229) Холбон - Харанорская ГРЭС<br>₩<br>h.<br>Тип модели: Одномодульная модель<br>ВЛ-220 (ВЛ-225-227) Могоча - Чичатка<br>Файл молели линии: Razm-Holb.xml<br>ВЛ-220 (ВЛ-224-226) Могоча - Аячи<br>Тип модели: Одномодульная модель<br>₩<br>031 (ВЛ-229) Холбон - Харанорская ГРЭС<br>Модуль ОМП<br>По линиям<br>Файл модели линии: Holb Har229.xml<br>ВЛ-220 (ВЛ-224) Могоча - Амазар<br>Терминал: Черный ящик (Холбон)<br>ВЛ-220 (ВЛ-223) Пеньковая - Могоча<br>Рабочая директория: C:\Bresler\M3C<br>- 圓<br>ВЛ-220 (ВЛ-222) Могоча - Кислый Ключ<br>Сибири Work89<br>124 (ВЛ-229) Холбон - Харанорская ГРЭС<br>По объектам<br>Модуль ОМП<br>ВЛ-220 (ВЛ-210) Размахнино - Холбон<br>Тип модели: Одномодульная модель<br>Файл модели линии: Holb Har229.xml<br>ВЛ-220 (ВЛ-209) Шилка - Холбон<br>Терминал: Бреслер (Холбон)<br>ВЛ-220 (БД-75) Чара - Хани<br>Рабочая директория: C:\Bresler\M3C<br>$-$ Fil<br>ВЛ-220 (286) Петровск-Забайкальская - Тарбага<br>Сибири\Work89(2)<br>126 (ВЛ-229) Холбон - Харанорская ГРЭС<br>По объектам<br>Модуль ОМП<br>h.<br>ВЛ-220 (285) Петровск-Забайкальская - Бада<br>Тип модели: Одномодульная модель<br>Файл молели линии: Holb Har229.xml<br>ВЛ-220 (282/284) Ново-Ильинская - Петровск-За |  |                |                |         |  |                                  |                |
| 主义                               | ВЛ-220 (ВЛ-231) Холбон - Харанорская ГРЭС                                                                                                    |  |                |                |         |  |                                  |                |
| 主义                               | ВЛ-220 (ВЛ-230) Харанорская ГРЭС - Шерлового                                                                                                    |  |                |                |         |  |                                  |                |
| 上版                               |                                                                                                    |  |                |                |         |  |                                  |                |
| ⊾∀                               |                                                                                                    |  |                |                |         |  |                                  |                |
| ⊾₩                               |                                                                                                    |  |                |                |         |  |                                  |                |
| 主従                               |                                                                                                    |  |                |                |         |  |                                  |                |
| 主従                               |                                                                                                    |  |                |                |         |  |                                  |                |
|                                  |                                                                                                    |  |                |                |         |  |                                  |                |
|                                  |                                                                                                    |  |                |                |         |  |                                  |                |
|                                  |                                                                                                    |  |                |                |         |  |                                  |                |
|                                  |                                                                                                    |  |                |                |         |  |                                  |                |
|                                  |                                                                                                    |  |                |                |         |  |                                  |                |
|                                  |                                                                                                    |  |                |                |         |  |                                  |                |
| → 家                              |                                                                                                    |  |                |                |         |  |                                  |                |
|                                  | © Copyright 2000-2012 ООО "НПП Бреслер"   Терминалов: 556, Модули ОМП: установлено - 281, используется - 340                                                                                                    |  |                |                |         |  |                                  |                |

Рис. П2.5. Линия ВЛ-220 «(ВЛ-229) Холбон – Харанорская ГРЭС» в списке «Результатов поиска» и в дереве проводника WinBres

Окно с результатами поиска может быть закрыто при помощи кнопки **»**, расположенной в правом верхнем углу окна (рис. П2.6).

|                               | N <sub>2</sub> | Название найденного элемента       | • Описание | Вид проводника | Дополнительно                                                                                                    |  |
|-------------------------------|----------------|------------------------------------|------------|----------------|----------------------------------------------------------------------------------------------------|--|
| 紫                             | 022            | (ВЛ-210) Размахнино - Холбон       | Модуль ОМП | По линиям      | Тип модели: Одномодульная модель<br>Файл модели линии: Razm-Holb.xml                                                                                              |  |
| 围<br>÷                        | 054            | (ВЛ-210) Размахнино - Холбон       | Модуль ОМП | По объектам    | Терминал: РАС (Размахнино)<br>Рабочая директория: C:\Bresler\M3C<br>Сибири Work 170<br>Тип модели: Одномодульная модель<br>Файл модели линии: Razm-Holb.xml       |  |
| 肩                             | 058            | (ВЛ-210) Размахнино - Холбон       | Модуль ОМП | По объектам    | Терминал: Черный ящик (Холбон)<br>Рабочая директория: C:\Bresler\M3C<br>Сибири Work 170 2<br>Тип модели: Одномодульная модель<br>Файл модели линии: Razm-Holb.xml |  |
| 桉                             | 031            | (ВЛ-229) Холбон - Харанорская ГРЭС | Модуль ОМП | По линиям      | Тип модели: Одномодульная модель<br>Файл модели линии: Holb Har229.xml                                                                                            |  |
| - 61                          |                | (ВЛ-229) Холбон - Харанорская ГРЭС | Модуль ОМП | По объектам    | Терминал: Черный ящик (Холбон)<br>Рабочая директория: C:\Bresler\M3C<br>Сибири Work89<br>Тип модели: Одномодульная модель<br>Файл модели линии: Holb Har229.xml   |  |
| 圓<br>$\overline{\phantom{a}}$ | 126            | (ВЛ-229) Холбон - Харанорская ГРЭС | Модуль ОМП | По объектам    | Терминал: Бреслер (Холбон)<br>Рабочая директория: C:\Bresler\MЭC<br>Сибири Work89(2)<br>Тип модели: Одномодульная модель<br>Файл молели линии: Holb. Har 229.xml  |  |

Рис. П2.6. Закрытие окна результатов поиска

## **Приложение 3**

### <span id="page-42-1"></span><span id="page-42-0"></span>**Импорт осциллограмм**

В WinBres предусмотрена возможность импорта осциллограмм в директорию терминала до запуска функции ОМП.

Рассмотрим на примере ВЛ-220 «(ВЛ-229) Холбон – Харанорская ГРЭС» последовательность операции импорта осциллограмм. Задача ставится следующим образом:

 загрузить аварийную осциллограмму терминала «Бреслер», установленного на подстанции «Холбон».

В дереве проводника WinBres (рис. П3.1) для указанной линии выбираем узел терминала «Бреслер» (рабочая директория терминала пока не содержит ни одной осциллограммы).

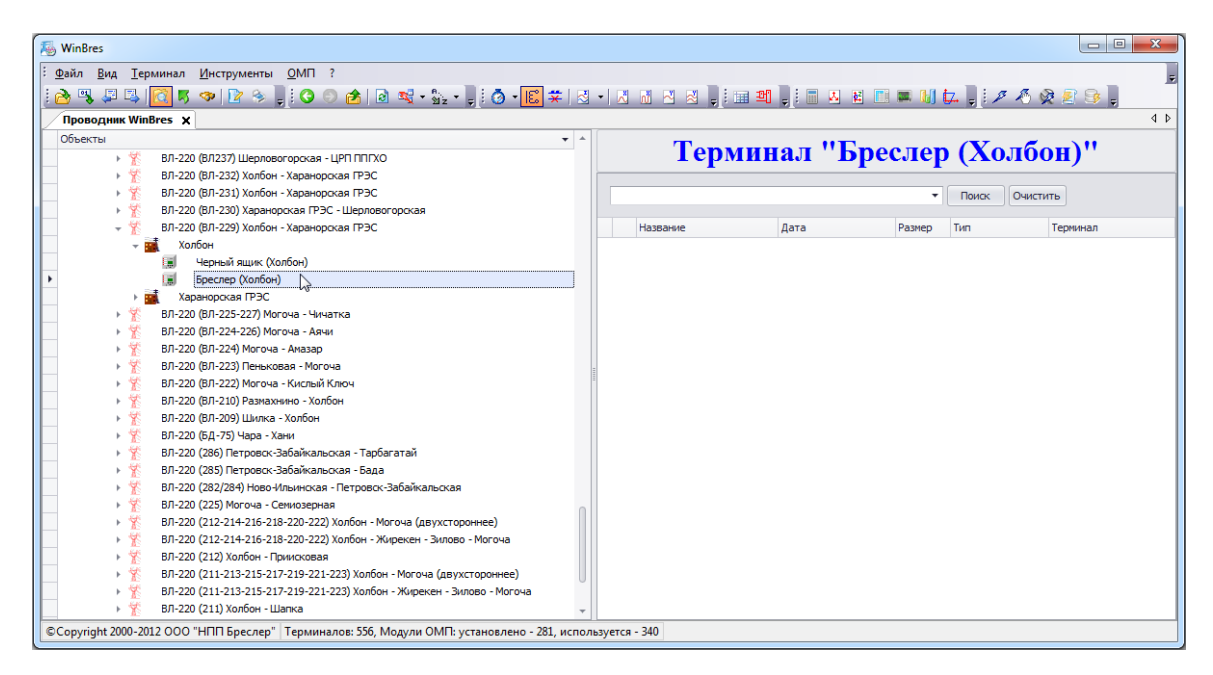

Рис. П3.1. Выбор узла терминала в дереве проводника

Для запуска процедуры импорта осциллограмм необходимо нажать кнопку **\*** на панели инструментов WinBres (рис. П3.2, а) или выполнить пункт главного меню «Файл  $\rightarrow$  Импорт осциллограмм» (рис. П3.2, б).

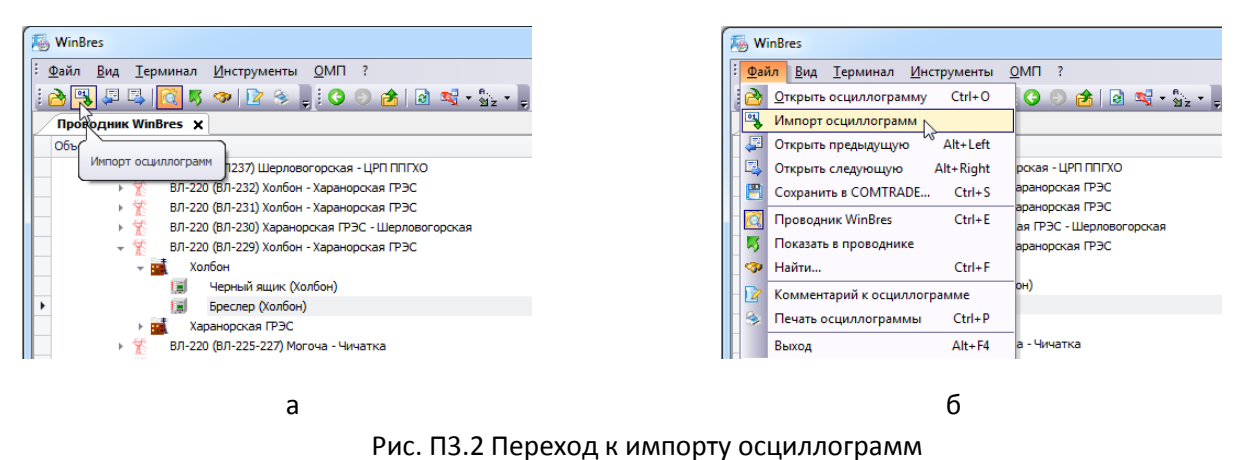

а – при помощи кнопки на панели инструментов, б – при помощи главного меню

В появившемся окне «Импорт осциллограмм» выбирается директория, в которой содержатся файлы осциллограмм (рис. П.3.3). В нижней части окна импорта осциллограмм расположен выпадающий список «Тип файла», который используется для отображения в списке осциллограмм только файлов определенного типа. В нашем примере необходимая осциллограмма находится в каталоге «Для ОМП». Если в выпадающем списке «Тип файла» выбрана строка «Все файлы», то в правой части окна будут отображены все файлы, находящиеся в данном каталоге (рис. П3.3).

| Папки<br>$\blacktriangle$<br>Название<br>Дата<br>Размер<br>Тип<br>ВЛ-527 Н-Анж - Томская<br>$\blacksquare$<br>Файл "COMTRADE"<br>Откл ВЛ-235 290511.dat 29.05.2011 5:41:52<br>834,38 KB<br><b>ВЛ-532</b><br>$\overline{a}$<br>Файл "BRS"<br>R005_355.BRS<br>16.04.2009 5:46:03<br>11.63 KB<br><b>ВЛ-547</b><br>局<br><b><i><u><b>Daŭn</b></u></i>RRS</b> <sup>*</sup><br>R003 245.BRS<br>30, 12, 2008 3:21:30<br>105,77 KB<br><b>ВЛ-554</b><br>冒<br>Файл "BRS"<br>R003 244, BRS<br>30.12.2008 3:21:18<br>10,49 KB<br>Д-141 (Кодинская - Седаново) 14.02.11<br><b>CO</b><br>Файл "541"<br>DR955F0.541<br>31.08.2009 20:17:32<br>37.37 KB<br>٠<br>Для ОМП<br>$\blacksquare$<br><b>Bbview Signal</b><br>200516 28 09 BURIA 20.05.2010 11:28:09<br>430.71 KB<br>Осциллогр. по ВЛ-261<br>ПС Барнаульская<br>ПС Красноярская<br>СД-257<br>$TK-47$<br>$4\sqrt{1} - 223$<br>Для просмотра в WB МЭС Урала<br>Для просмотра в WB M3C Центра<br>Для просмотра в WB_MЭC Юга<br>Для просмотра осц МЭС Востока<br>Для просмотра осц МЭС Сев-Зап<br>Для тестового инсталлятора<br>$\rightarrow$<br>Е: Шля просмотра в WB МЭС Сибири Шля ОМП | $\bigcirc$ $1$ $2$<br>Найдено файлов: 6 |             |           |  |  |         |  |  |    |  |  |  |
|----------------------------------------------------------------------------------------------------|-----------------------------------------|-------------|-----------|--|--|---------|--|--|----|--|--|--|
|                                                                                                    |                                         |             |           |  |  |         |  |  |    |  |  |  |
|                                                                                                    |                                         |             |           |  |  |         |  |  |    |  |  |  |
|                                                                                                    |                                         |             |           |  |  |         |  |  |    |  |  |  |
|                                                                                                    |                                         |             |           |  |  |         |  |  |    |  |  |  |
|                                                                                                    |                                         |             |           |  |  |         |  |  |    |  |  |  |
|                                                                                                    |                                         |             |           |  |  |         |  |  |    |  |  |  |
|                                                                                                    |                                         |             |           |  |  |         |  |  |    |  |  |  |
|                                                                                                    |                                         |             |           |  |  |         |  |  |    |  |  |  |
|                                                                                                    |                                         |             |           |  |  |         |  |  |    |  |  |  |
| Выбранная директория:                                                                                                    |                                         |             |           |  |  |         |  |  |    |  |  |  |
|                                                                                                    |                                         |             |           |  |  |         |  |  |    |  |  |  |
|                                                                                                    |                                         |             |           |  |  |         |  |  |    |  |  |  |
|                                                                                                    |                                         |             |           |  |  |         |  |  |    |  |  |  |
|                                                                                                    |                                         |             |           |  |  |         |  |  |    |  |  |  |
|                                                                                                    |                                         |             |           |  |  |         |  |  |    |  |  |  |
|                                                                                                    |                                         |             |           |  |  |         |  |  |    |  |  |  |
|                                                                                                    |                                         |             |           |  |  |         |  |  |    |  |  |  |
|                                                                                                    |                                         |             |           |  |  |         |  |  |    |  |  |  |
|                                                                                                    |                                         |             |           |  |  |         |  |  |    |  |  |  |
|                                                                                                    |                                         |             |           |  |  |         |  |  |    |  |  |  |
|                                                                                                    |                                         | Тип файлов: | Все файлы |  |  | $\cdot$ |  |  | OK |  |  |  |

Рис. П3.3. Окно импорта осциллограмм

В выпадающем списке (рис. П3.4, а) выбираем тип файлов «Бреслер» (рис. П3.4, б).

| Выбранная директория: | Е: Для просмотра в WB_MЭС Сибири Для ОМП | Выбранная директория: | Е: Для просмотра в WB_MЭС Сибири Для ОМП           |                          |
|-----------------------|------------------------------------------|-----------------------|----------------------------------------------------|--------------------------|
| Тип файлов:           | Все файлы<br>じ                           | Тип файлов:           | Бреслер<br><b>COMTRADE</b><br>Бреслер<br>Все файлы | $\overline{\phantom{a}}$ |
|                       | a                                        |                       |                                                    |                          |

Рис. П3.4. Выпадающий список «Тип файлов» а – раскрытие списка, б – выбор типа файла «Бреслер»

В списке осциллограмм останутся только файлы с расширением «.brs» (рис. П3.5).

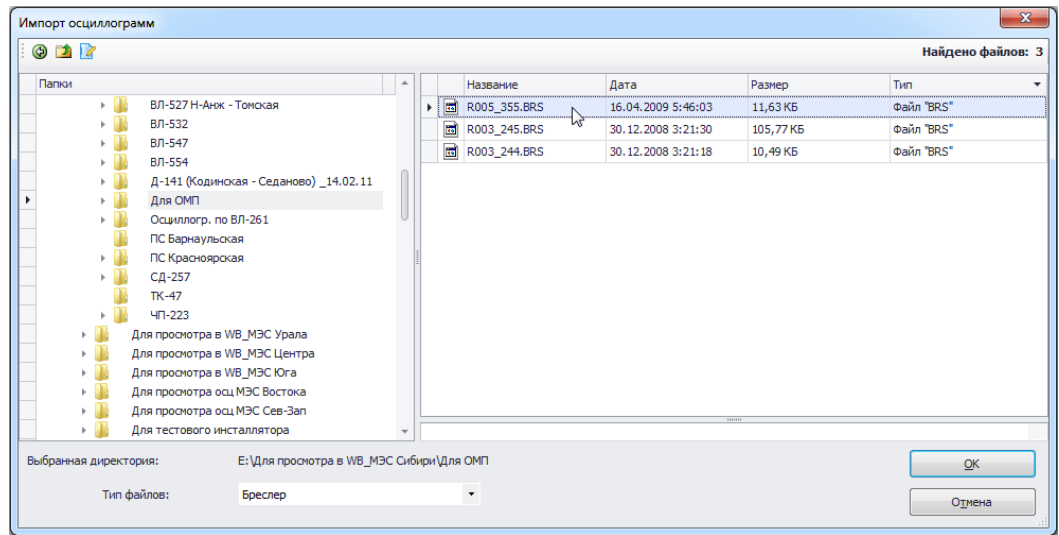

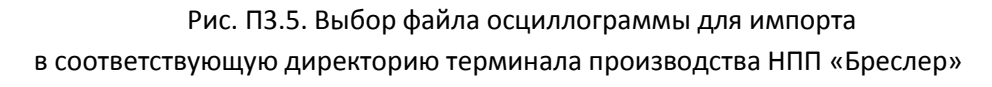

Далее в списке файлов выбирается необходимый файл осциллограммы, который при двойном нажатии по нему левой кнопкой мыши (или нажатии на кнопку «ОК») загрузится в рабочую директории терминала.

После выбора необходимой осциллограммы и завершения процедуры импорта, название файла и информация о нем будут отображены внутри файловой панели окна «Проводник WinBres» (рис. П3.6).

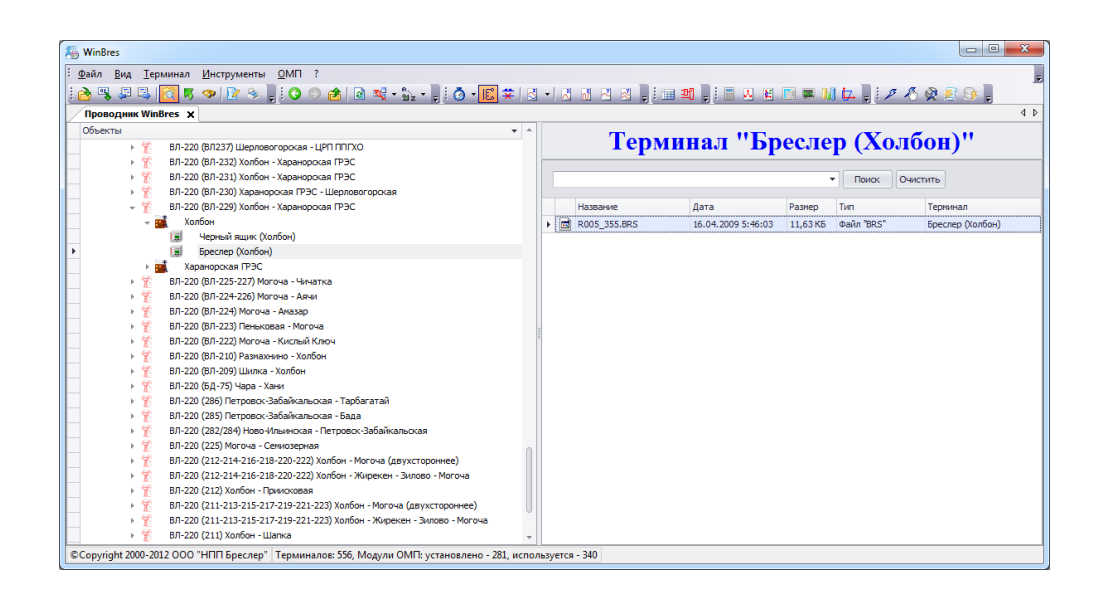

Рис. П3.6. Файл осциллограммы загружен в рабочую директорию терминала

В дальнейшем импортированные осциллограммы могут быть удалены. Для удаления необходимо вызвать контекстное меню файловой панели нажатием правой клавиши мыши и выполнить пункт «Удалить» (рис. 3.3.7). Будут удалены все выделенные в списке осциллограммы. Аналогичного результата можно добиться при использовании клавиши «Delete» клавиатуры компьютера.

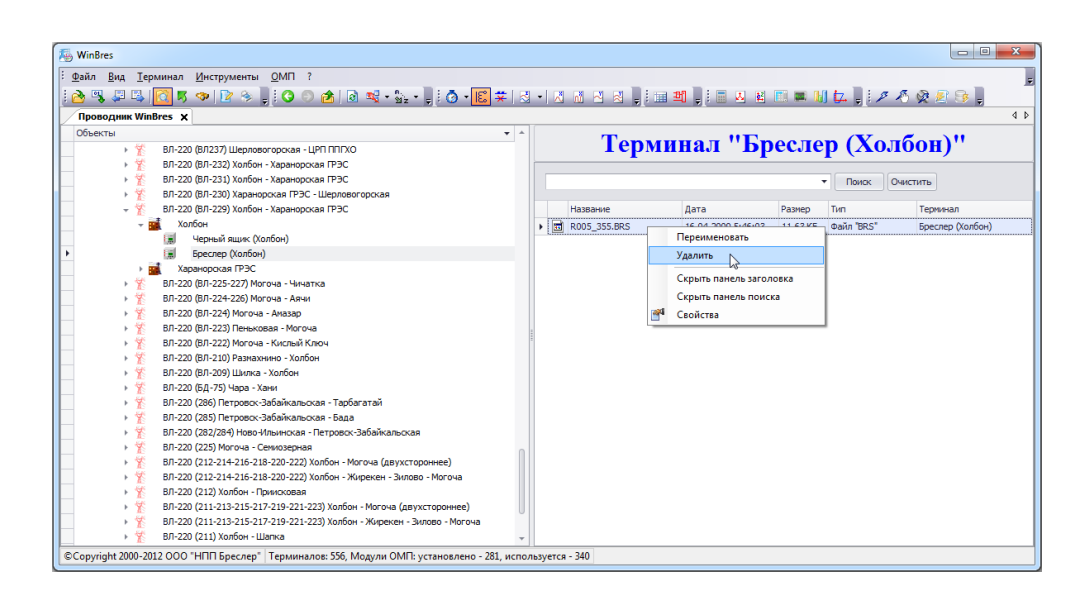

Рис. П3.7. Удаление осциллограммы из списка файлов терминала